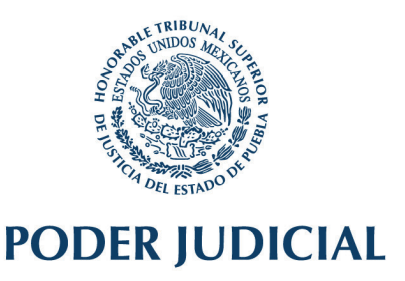

### **CIUDAD JUDICIAL SIGLO XXI A LOS SIETE DÍAS DEL MES DE JULIO DE DOS MIL VEINTIUNO.**

**ACUERDO DEL CONSEJO DE LA JUDICATURA DEL PODER JUDICIAL DEL ESTADO DE PUEBLA, FUNCIONANDO EN PLENO, POR EL QUE SE DETERMINA LA IMPLEMENTACIÓN DEL SISTEMA ELECTRÓNICO DE CONTROL Y GESTIÓN JUDICIAL EN LOS JUZGADOS AUXILIARES DE LO FAMILIAR, ADEMÁS, EL HORARIO Y JURISDICCIÓN DE LOS JUECES SUPERNUMERARIOS EN MATERIA FAMILIAR PARA QUE CONOZCAN DE LOS CASOS DE URGENCIA QUE AMERITEN LA IMPLEMENTACIÓN DE MECANISMOS DE PROTECCIÓN Y RESPUESTA INMEDIATA, QUE PERMITAN GARANTIZAR LA SEGURIDAD Y SALVAGUARDAR LA INTEGRIDAD DE MUJERES, NIÑAS, NIÑOS Y ADOLESCENTES VÍCTIMAS DE VIOLENCIA.**

#### **CONSIDERANDO**

**I.** El presente Acuerdo será vinculativo y, por lo tanto, obligatorio para los Juzgados Auxiliares de lo Familiar del Estado.

**II.** El artículo 17 Constitucional impone a los Tribunales administrar justicia en los plazos y términos que fijen las leyes, además de emitir sus resoluciones de manera pronta, completa e imparcial, todo de manera gratuita.

Por ello, como ya se ha hecho referencia en otros Acuerdos emitidos por este Consejo, resulta indispensable emplear nuevas y modernas herramientas tecnológicas que sean capaces de facilitar y agilizar la tramitación de los procesos judiciales, que permitan la innovación en la organización convencional de los Tribunales y que se refleje en una administración de justicia más eficiente y eficaz, siempre en beneficio de los ciudadanos.

Lo anterior, ya que cualquiera que sea la estructura y funcionamiento de la oficina judicial, la mejora en la administración de una justicia pronta y expedita depende, en buena medida, de la posibilidad para proporcionar esas herramientas, y de la capacitación del personal para su utilización.

En este tenor, el uso de herramientas tecnológicas en la impartición de justicia optimiza la gestión y desempeño del sistema judicial, desde el vínculo con la sociedad hasta la organización interna de los Tribunales, así como el desahogo de los procedimientos jurisdiccionales y trámites administrativos.

Desde esa perspectiva, resulta transcendental que la impartición de justicia ajuste y sincronice su organización a los avances tecnológicos, a fin de simplificar y agilizar las etapas procesales y trámites administrativos, para ofrecer un servicio de mayor calidad, eficiente, eficaz, sencillo, rápido y cercano a la ciudadanía.

**III.** Consciente de ello, este Consejo ha implementado herramientas con esas características que permiten a los Órganos Jurisdiccionales enfrentar las nuevas exigencias de la sociedad, y hacer más eficiente su derecho humano de acceder a la justicia.

Una de estas herramientas, es el Sistema Electrónico de Control y Gestión Judicial, desarrollado por la Dirección de Informática de este Tribunal, el cual constituye una plataforma digital, que mediante la ejecución de diversas aplicaciones y programas, posibilita el procesamiento, almacenamiento y gestión de los procedimientos judiciales, así como el desahogo de trámites y servicios.

Lo que garantiza una mejora en la procuración de justicia.

Entre los beneficios se encuentran los siguientes:

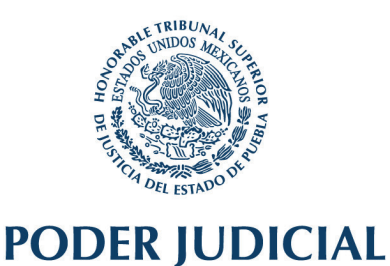

**a.** La modernización del sistema judicial con la adopción de herramientas tecnológicas que contribuyan a la prestación del servicio con mayor rapidez, facilidad y eficiencia.

En efecto, los medios electrónicos agilizan la labor de los funcionarios judiciales, pues con el uso de plataformas digitales se automatizan los procesos de gestión, tales como la integración digital de los expedientes, la generación automática de listas, cédulas y rutas de notificación, así como el uso de registros virtuales, contribuyendo a su celeridad y eficacia.

También, estos medios permiten acercar servicios a la ciudadanía para realizar sus trámites, presentar promociones, conocer sus resoluciones, informarse del estado de sus procedimientos vía remota, etc.

- **b.** Máxima transparencia conforme a un modelo de comunicación integral de datos abiertos, que permita brindar a la sociedad elementos para valorar el desempeño de los juzgadores y el sistema de impartición de justicia.
- **c.** La separación y centralización de las actividades administrativas que realizan los Órganos Jurisdiccionales, de tal manera que les permita a los Juzgadores concentrase en su labor jurisdiccional.

**IV.** Por otra parte, es preciso referir que mediante Acuerdo del Consejo de la Judicatura de veintiséis de junio del dos mil diecinueve, se nombraron cinco Jueces titulares y dieciocho Supernumerarios en materia familiar, esto, derivado del concurso de oposición interno número 02/2019.

Posteriormente, el cuatro de julio del dos mil diecinueve este Consejo decretó la creación de cinco Juzgados de lo Familiar con sedes en los distritos judiciales de Atlixco, Cholula, Huejotzingo y Tehuacán, y determinó la creación de dieciocho Juzgados auxiliares de lo familiar iniciando funciones a partir del ocho de julio de ese año, la adscripción de los Jueces Supernumerarios como sus titulares, y estableció su competencia para apoyar a determinados Órganos Jurisdiccionales en el dictado de las sentencias definitivas.

Luego, por Acuerdo de cinco de diciembre del dos mil diecinueve el Consejo amplió la competencia de los Jueces Supernumerarios, esto con fin de apoyar en el dictado de las sentencias definitivas e interlocutorias a todos los Órganos Jurisdiccionales de primera instancia que conocen de la materia familiar.

Después, con fecha quince de diciembre de dos mil veinte este Órgano Colegiado renovó el nombramiento de los Jueces Supernumerarios hasta el treinta y uno de diciembre del año en curso, confirmando su competencia para dictar las sentencias de todos los asuntos familiares que les remitan los Órganos Jurisdiccionales que conocen de esta materia.

Por otra parte, el veintiséis de junio del dos mil veinte este Consejo emitió un Acuerdo por el que dotó de competencia a los dieciocho Jueces Supernumerarios para conocer de casos de urgencia que ameritaran la implementación de mecanismos de protección y respuesta inmediata, que permitieran garantizar la seguridad y salvaguardar la integridad de mujeres, niñas, niños y adolescentes víctimas de violencia, las veinticuatro horas los siete días de la semana.

Para solicitar la intervención de los Jueces, se estableció que debía ser por medio de las diversas Subsecretarías y Direcciones de la Secretaría de Seguridad Pública del Estado, previa calificación del hecho.

Así, para lograr el cumplimiento de ese Acuerdo, el seis de julio de dos mil veinte se celebró un Convenio entre el Poder Judicial del Estado y la Secretaría de Seguridad Pública, en el que las partes se comprometieron a realizar las acciones necesarias para crear un mecanismo electrónico e inmediato, para que esa Secretaría, previa calificación del hecho, solicitara la intervención de los Jueces para decretar las medidas.

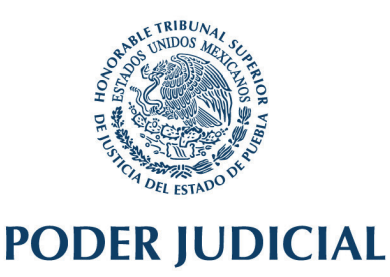

Sin embargo, es preciso señalar que en la actualidad, el referido Acuerdo sólo se ejecuta en el distrito judicial

de Puebla.

Por lo que este Consejo, cada vez más comprometido en diseñar mecanismos para que estas medidas de protección lleguen a la mayor cantidad de distritos judiciales del Estado, a efecto de salvaguardar los derechos de las mujeres, niñas, niños y adolescentes víctimas de violencia, y sobre todo, atendiendo al artículo 28 párrafo quinto de la Ley General de Acceso a las Mujeres a una Vida Libre de Violencia, que refiere que las órdenes de protección deberán expedirse de manera inmediata, o más tardar dentro de las cuatro horas siguientes al conocimiento de los hechos que se generan, considera oportuno determinar la jurisdicción de los Jueces Auxiliares de lo Familiar para decretar estas medidas.

En ese tenor, a partir de la entrada en vigor de este Acuerdo, la jurisdicción de los Jueces Supernumerarios Familiares para decretar las medidas de protección ya referidas, abarcará los distritos judiciales de Puebla y Cholula.

Esta determinación tiene su justificación, como ya se dijo, en el compromiso del Poder Judicial de brindar protección a los grupos más vulnerables, en una mayor cantidad de distritos judiciales, asumiéndolo como política prioritaria de acción.

Bajo esa consideración, se destaca que la tendencia de interacción con las localidades colindantes de los Municipios inmediatos a la ciudad de Puebla, ha ocasionado la expansión urbana, y los procesos de conurbación y metropolización se han acentuado en los últimos años.

Así, dado ese crecimiento demográfico, los Municipios del distrito judicial de Cholula se encuentran próximos y continuos a la ciudad de Puebla, contando con vialidades que permiten una pronta comunicación.

Derivado de lo anterior, resulta posible que los Jueces Supernumerarios, decreten las medidas protectoras en los distritos judiciales de Puebla y Cholula, atendiendo al término establecido en el artículo 28 párrafo quinto citado, esto es, dentro de las cuatro horas siguientes al conocimiento de los hechos que las generen.

Por otra parte, en atención a que en el Acuerdo de veintiséis de junio del año pasado, se estableció que la atención de los Jueces a estas medidas de protección se realizaría por turnos cubriendo las veinticuatro horas del día los siete días de la semana, este Consejo determina que los turnos iniciarán a las ocho horas y concluirán a la misma hora del día siguiente.

Determinaciones que se emiten, en uso de las facultades concedidas a este Órgano Colegiado para dictar las medidas convenientes para que la administración de justicia sea expedita, pronta, imparcial y gratuita, así como emitir los acuerdos necesarios para normar el envío, recepción, trámite y almacenamiento de los medios electrónicos, informáticos, magnéticos, ópticos, telemáticos o producidos por nuevas tecnologías, destinados a la tramitación judicial, que garanticen su seguridad y conservación, así como para determinar el acceso del público a la información contenida en las bases de datos, atribuciones previstas por las fracciones XXI y XXIV del artículo 96 de la Ley Orgánica del Poder Judicial del Estado.

**V.** Por otra parte, como ya se estableció en párrafos que anteceden, se determina la implementación del Sistema Electrónico de Control y Gestión Judicial, el que se regirá bajo los siguientes lineamientos:

#### a) **Para el turnado de expedientes para emitir resoluciones:**

 Una vez que el personal de la oficialía de partes común acuda a la sede del Juzgado Auxiliar, el Juez o Jueza ingresará al Sistema Electrónico de Control y Gestión Judicial por medio de su usuario y contraseña.

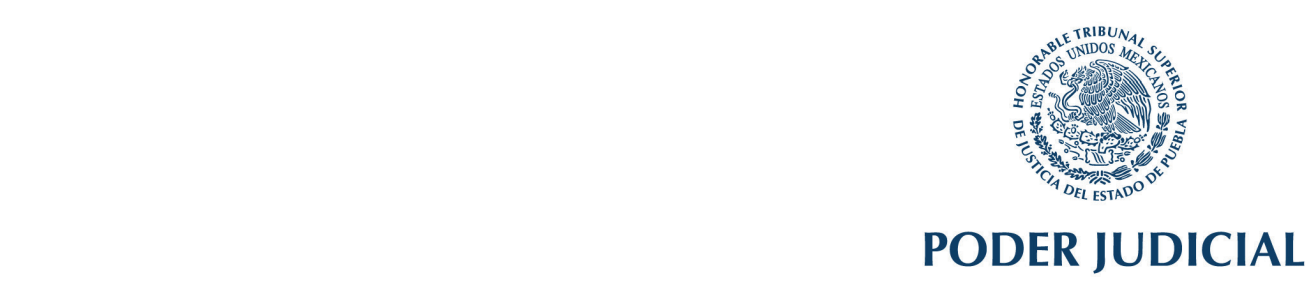

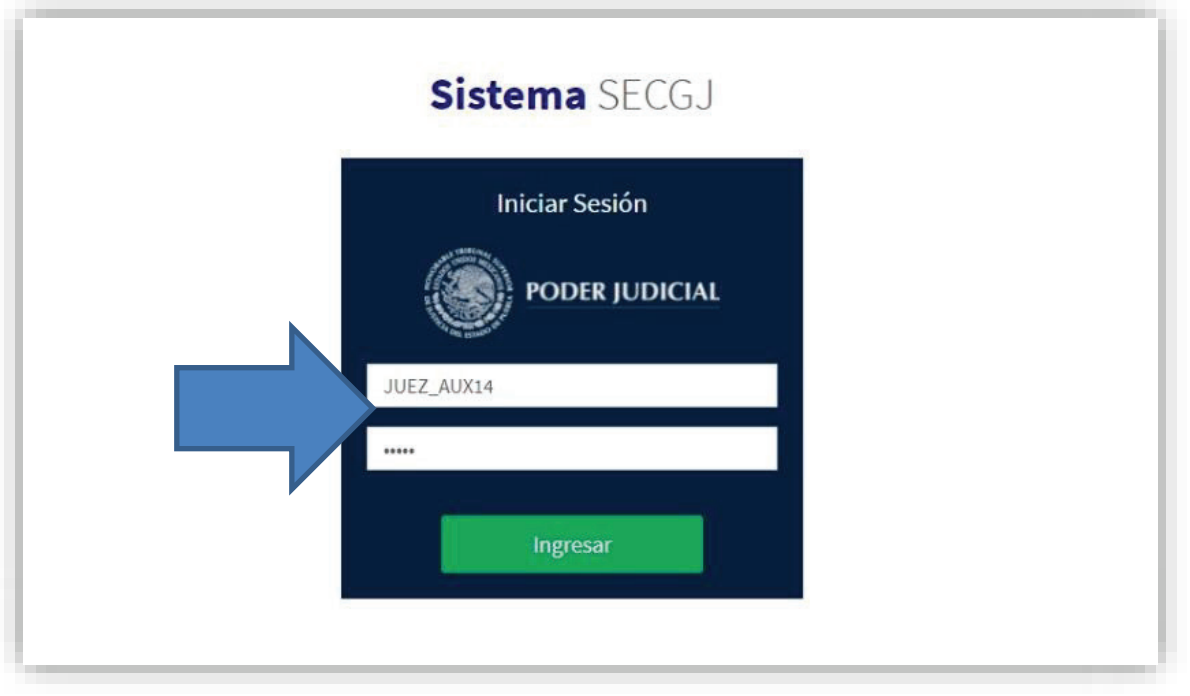

Hecho lo anterior, le aparecerá el menú y seleccionará la opción "Recibir Expedientes O. Común".

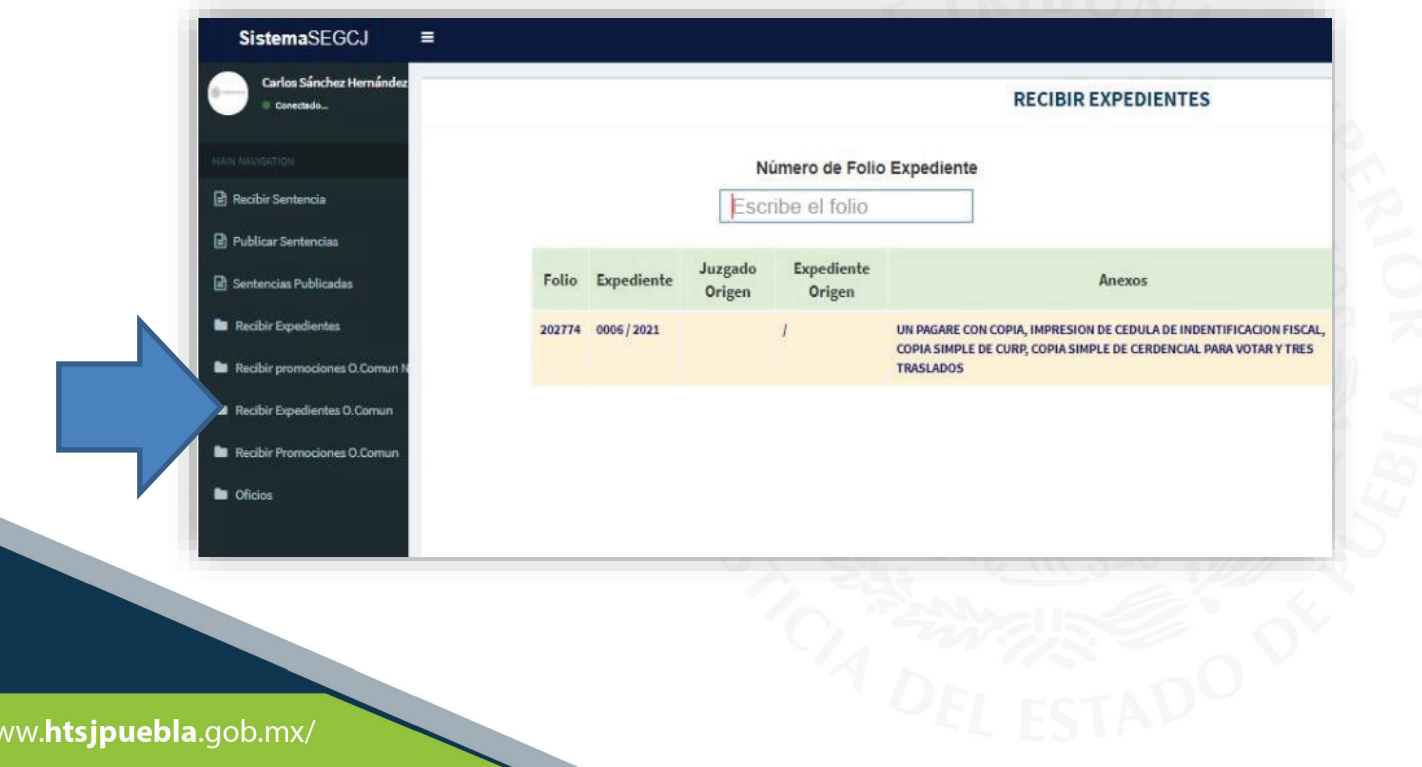

W

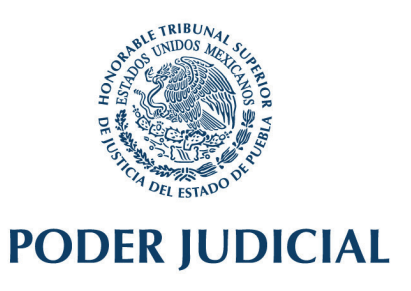

Una vez seleccionado, le aparecerá el módulo para la recepción de los expedientes.

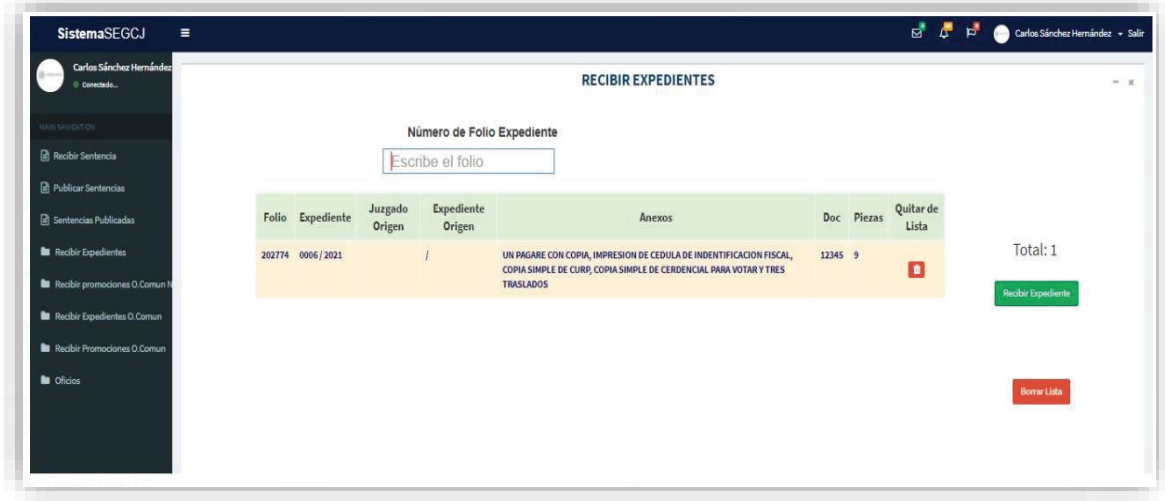

Posteriormente, haciendo uso del lector, leerá el código de barras que obra al reverso del oficio por el que se remite el expediente.

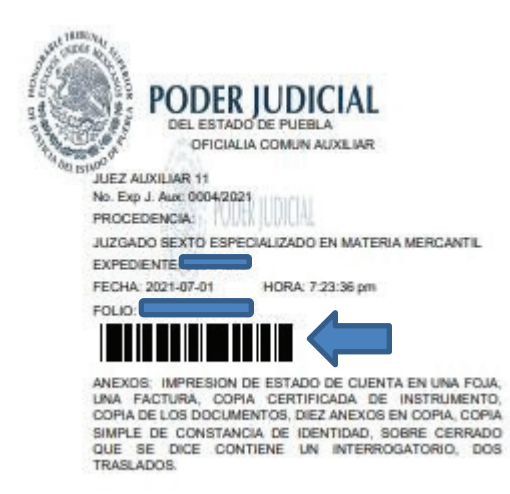

Una vez que vaya recibiendo cada uno de los expedientes de manera electrónica, se visualizarán en su bandeja de trabajo.

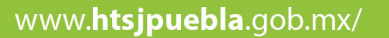

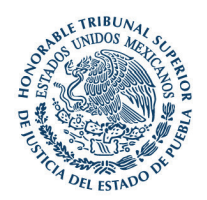

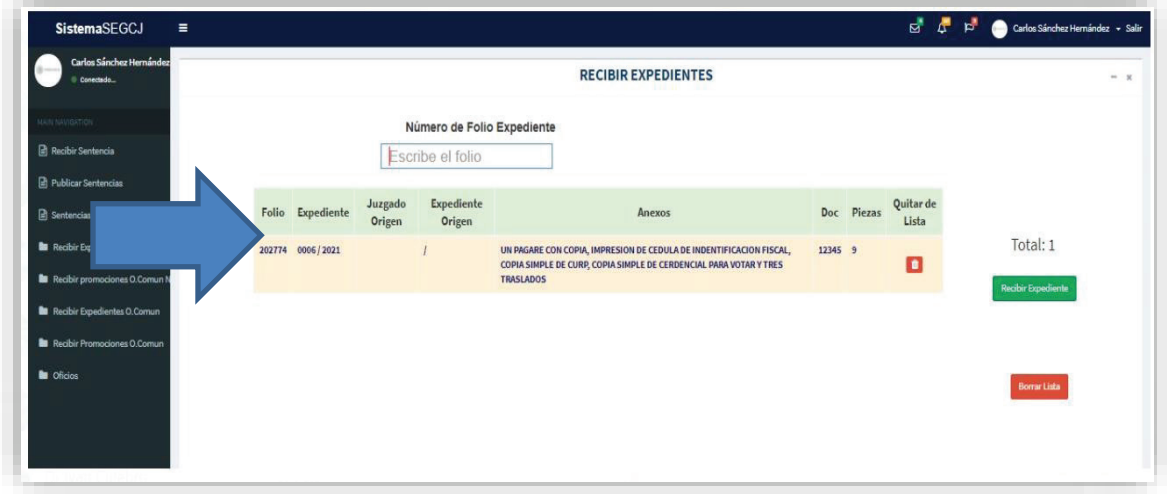

Posteriormente, concluida la recepción de los expedientes, seleccionará la opción "Recibir Expedientes".

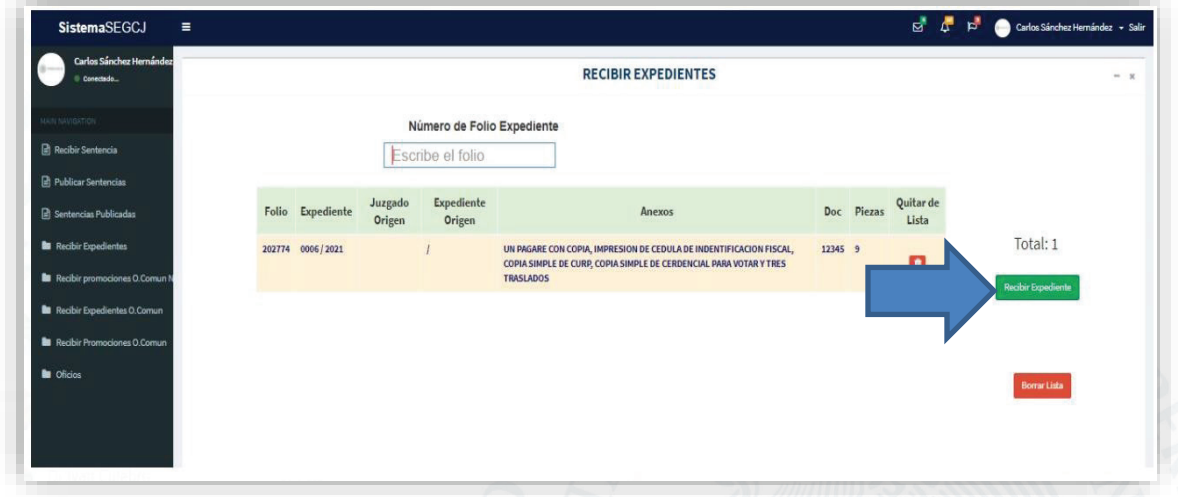

A continuación, los expedientes recibidos se verán reflejados en el apartado "Expedientes Asignados".

La información se visualizará bajo los siguientes rubros:

- **1.** Expediente
- **2.** Fecha de turnado.
- **3.** Concepto.
- **4.** Vencimiento.
- **5.** Resolución digitalizada.
- **6.** Acciones.

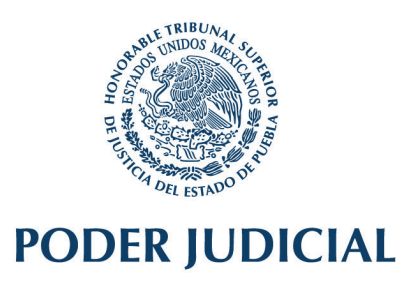

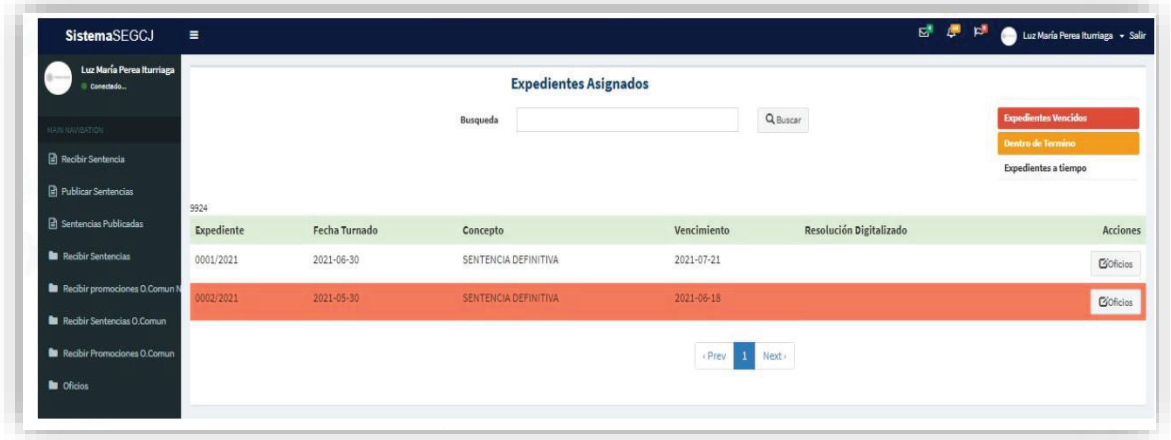

Además, para su control, desde este módulo las Juezas y Jueces podrán consultar los expedientes que se encuentran vencidos en color rojo, los que están dentro de término mediante color amarillo y a tiempo en tono blanco.

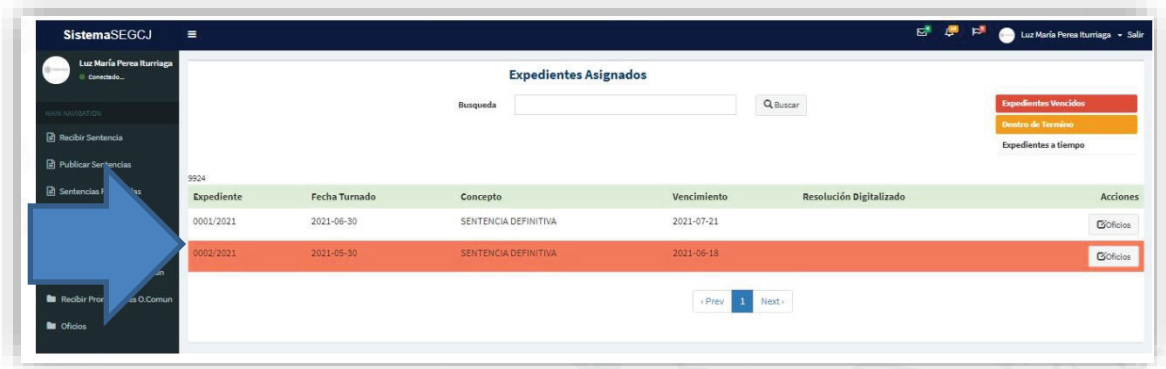

Una vez dictada la resolución, el Juzgador o Juzgadora deberá acceder al módulo de "Publicar sentencias", en donde realizará su digitalización, y seleccionará la opción "publicar", donde aparecerá automáticamente el número de expediente, el Juzgado y el tipo de resolución, por lo que únicamente seleccionará lo siguiente:

- **1.** Rubro
- **2.** Fecha de resolución.
- **3.** Sentencia.
- **4.** Escanear sentencia.

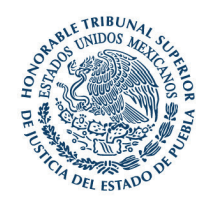

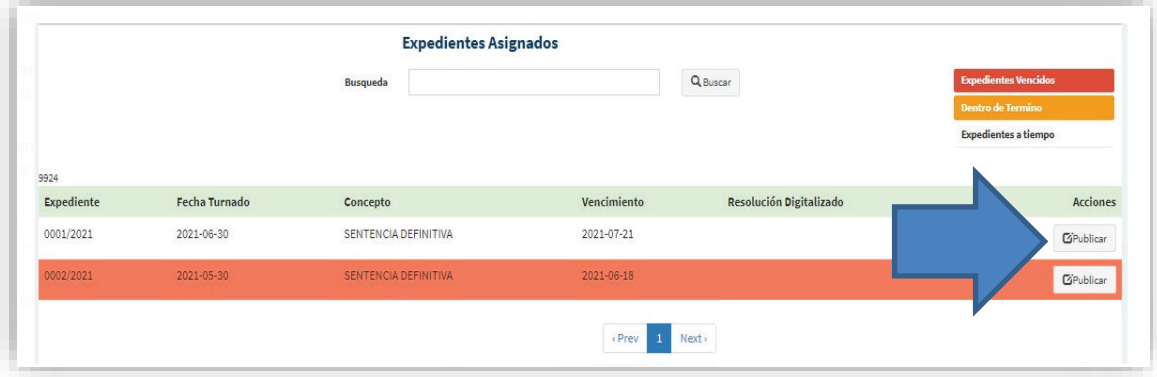

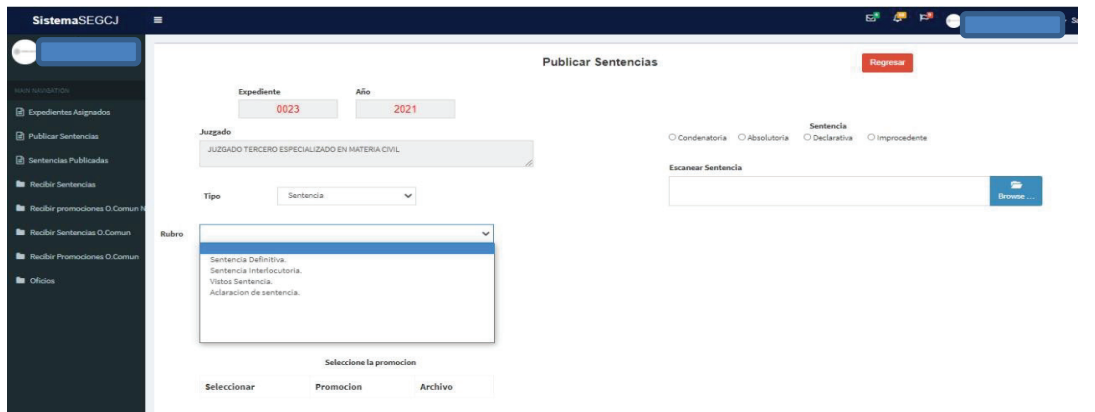

Realizada exitosamente la publicación de la sentencia, automáticamente aparecerá la opción "Versión P".

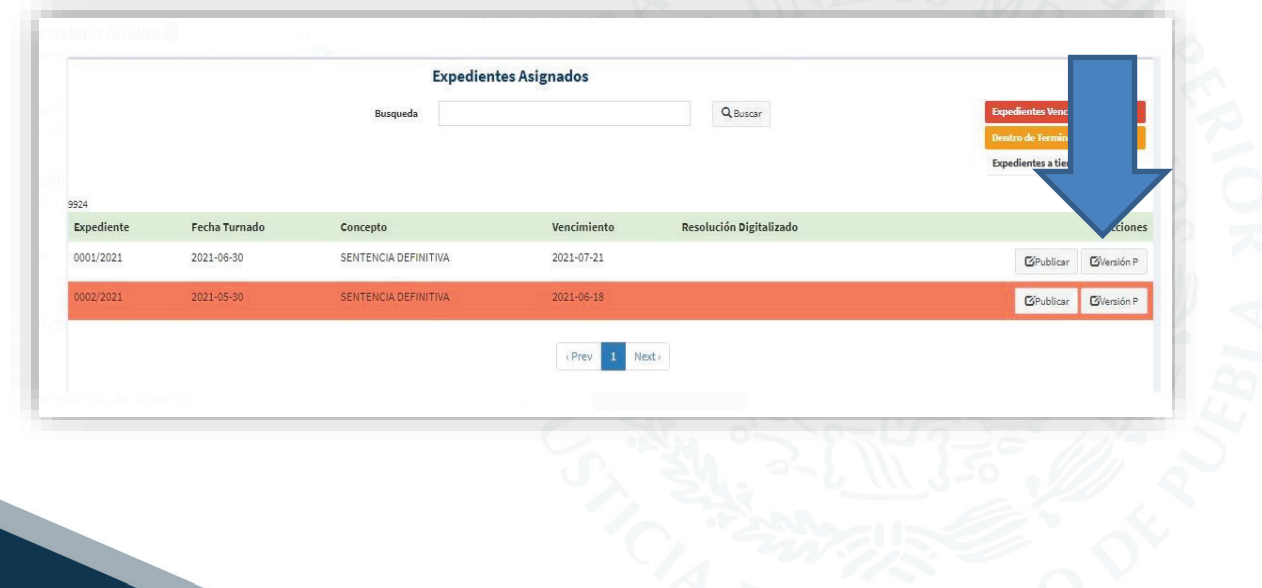

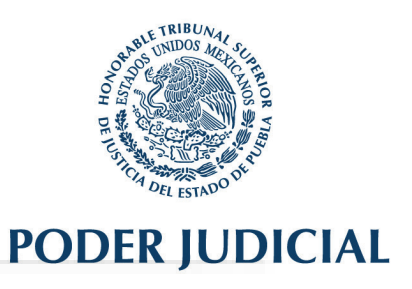

Luego de seleccionar dicha opción, se publicará la versión pública bajo los lineamientos establecidos en el Acuerdo del Consejo de la Judicatura de fecha veinticinco de febrero del año en curso.

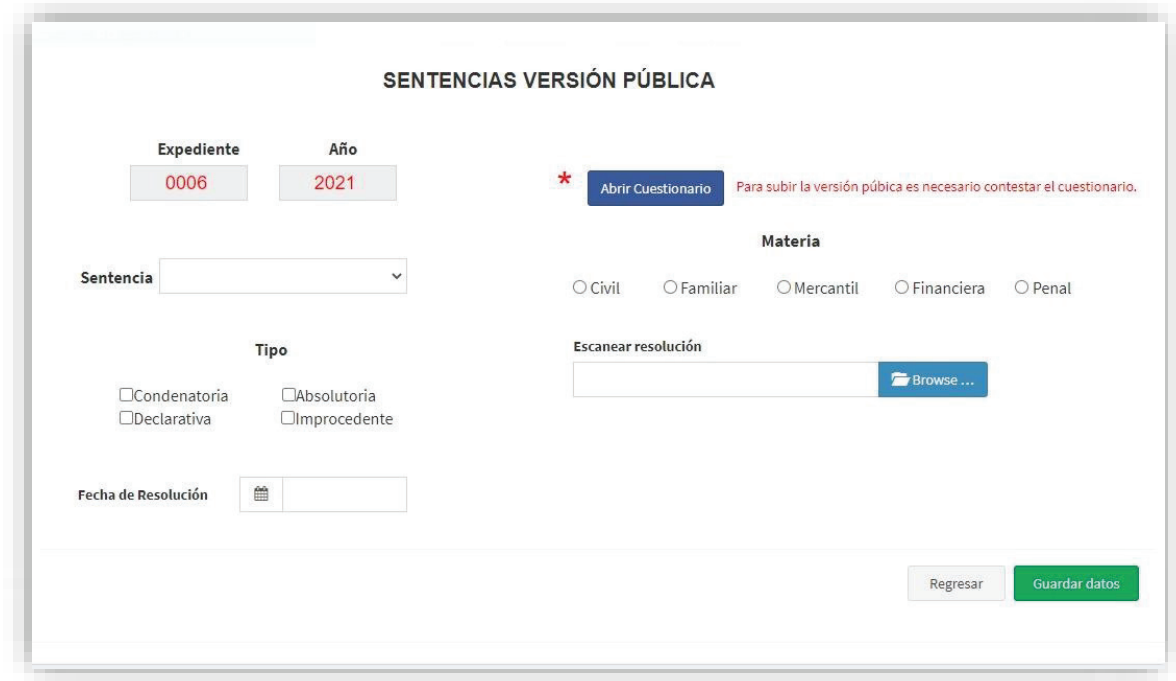

Realizada exitosamente la publicación de la versión pública de la sentencia, automáticamente apreciará la opción "Oficio", la que deberá seleccionar.

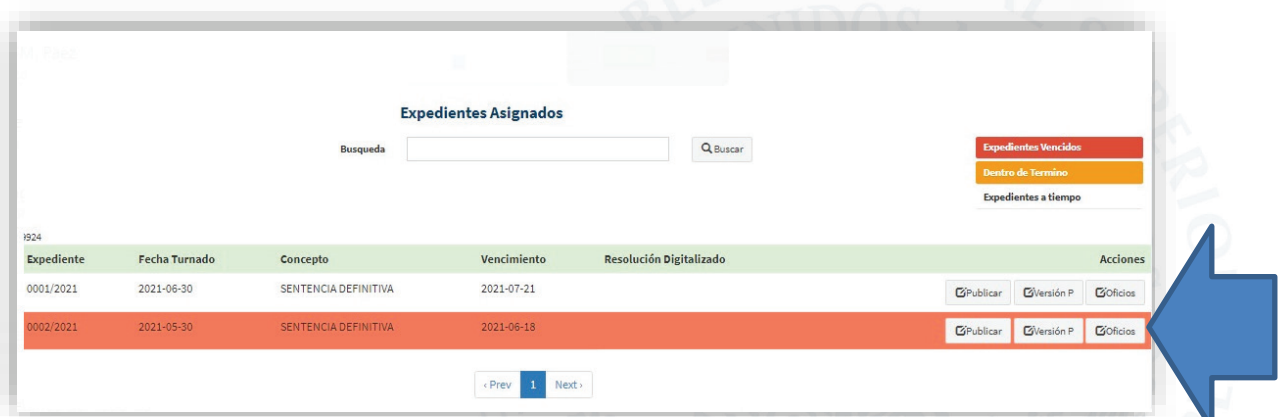

Hecho lo anterior, inmediatamente se generará el oficio de devolución al Juzgado de origen, el cual deberá imprimirse para realizar la devolución respectiva.

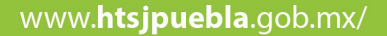

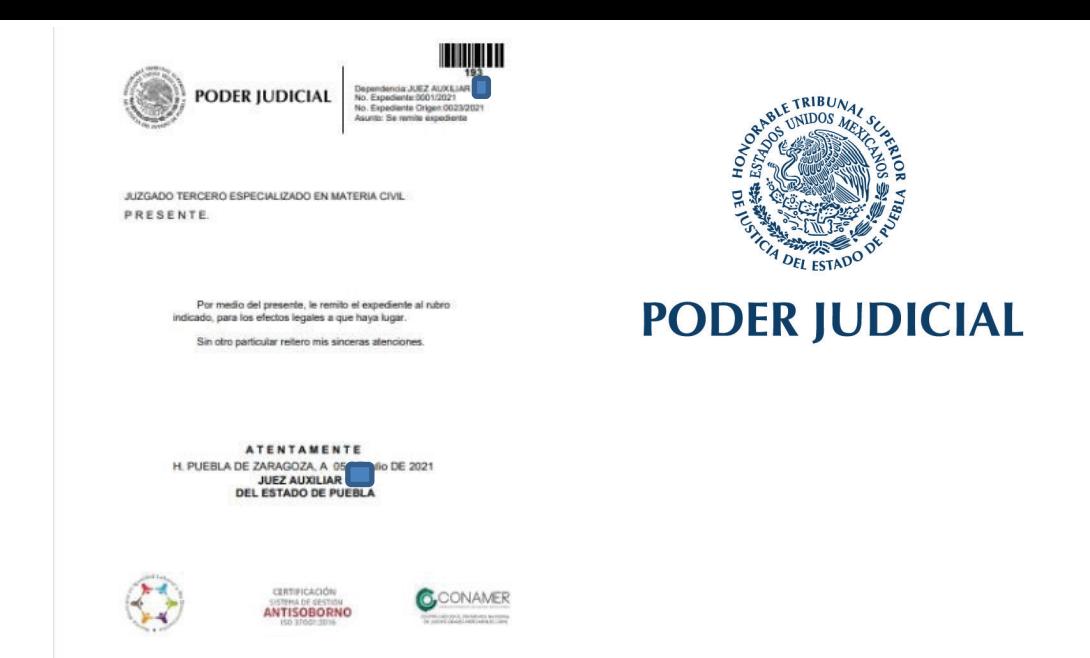

Hecho lo anterior, se deberá acudir a la sede de la Oficialía Común de los Juzgados Auxiliares de lo Familiar del Estado, en donde personal de esa unidad leerá el código de barras del oficio de devolución, para remitirlo al Juzgado de Origen.

Para hacer la entrega referida, es indispensable que el oficio se genere del Sistema, de acuerdo al procedimiento señalado.

Y finalmente, el Sistema detectará la información registrada, esto es, el Órgano Jurisdiccional de origen, el número de expediente y año, las piezas y anexos, y generará el sello de recibido.

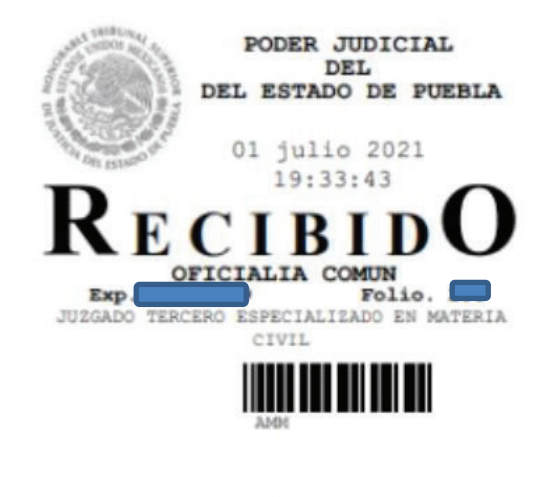

ANEXOS: Sin anexos.

#### **b) Para medidas de protección:**

Una vez que se genere una alerta a través del Sistema Electrónico de Control y Gestión Judicial, en términos del Acuerdo de este Consejo de fecha veintiséis de junio del dos mil veinte, el Juez o Jueza en turno ingresará al Sistema por medio de su usuario y contraseña.

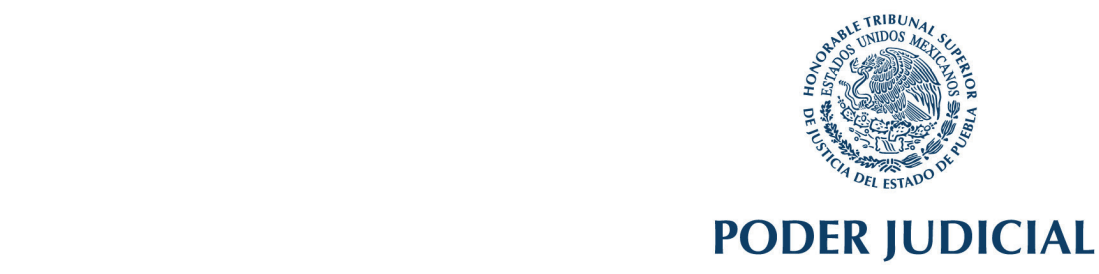

Hecho lo anterior, le aparecerá la solicitud de servicio, en la que se indicará la fecha y hora de ingreso al Sistema  $\overline{\phantom{a}}$ la fecha y hora de ingreso al Sistema Dentro de esa solicitud seleccionarán la opción "Ver Registros":

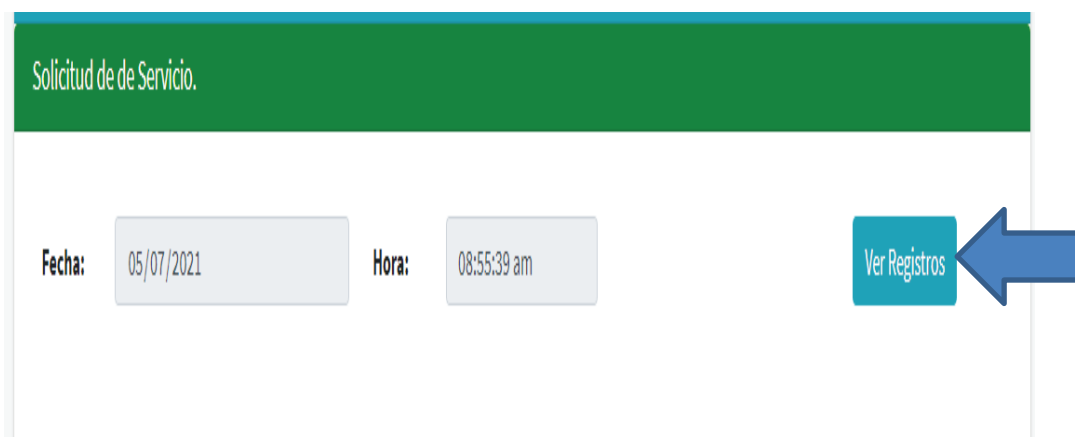

Dentro de esa solicitud seleccionarán la opción "Ver Registros":

fecha y hora en que se genera la alerta, nombres, etc,), y a fin de entablar la comunicación interinstitucional con la dependencia solicitante, seleccionará el botón "Iniciar fecha y hora en que se genera la alerta, nombres, etc,), y a fin de entablar la comunicación comunicación". Consecutivamente, el Sistema habilitará una ventana en la que se visualizará la información de las solicitudes de medidas de protección (número consecutivo,<br>. visualizará la información de las solicitudes de medidas de protección (número consecutivo, fecha y hora en que se genera la alerta, el sistema la alemana del ventabla en la que se

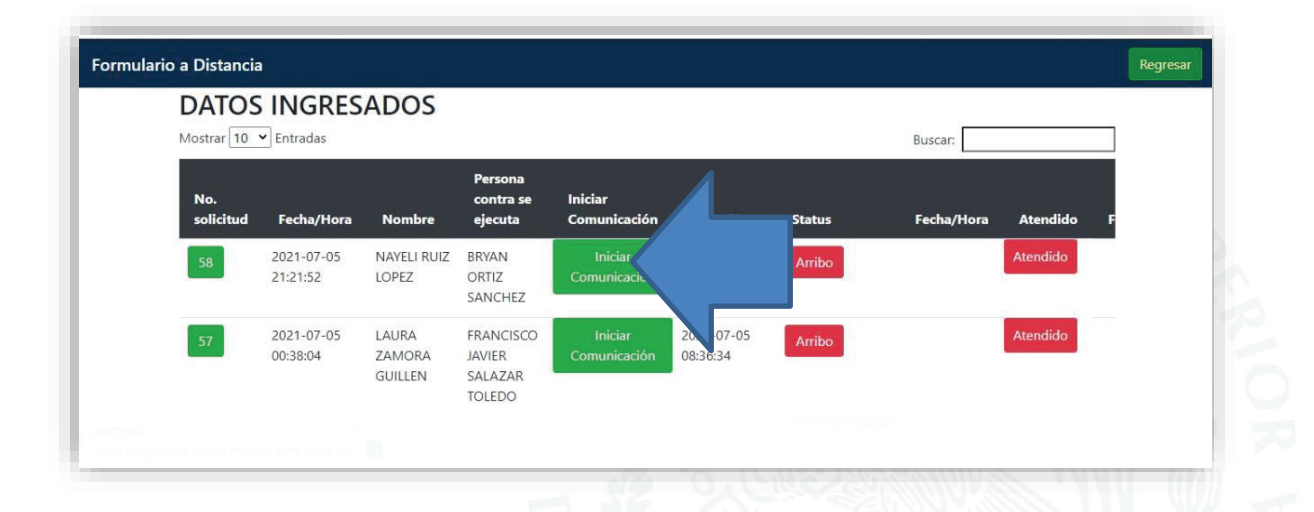

 $\bar{\mathsf{y}}$  le aparecerá esta pantalla:  $\mathsf{y}$  le aparecerá esta pantalla:  $\mathsf{y}$  $\mathcal{O}_X$ generadoras de las alertas, podría oprimir el número de solicitud $\mathcal{O}_X$ Posteriormente, para allegarse de la información mínima indispensable generada por las Unidades generadoras de las alertas, podrá oprimir el número de solicitud

generada por las Unidades generadoras de las alertas, podrá oprimir el número de solicitud

y le aparecerá esta pantalla:

y le aparecerá esta pantalla:

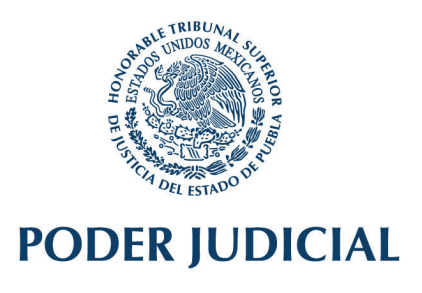

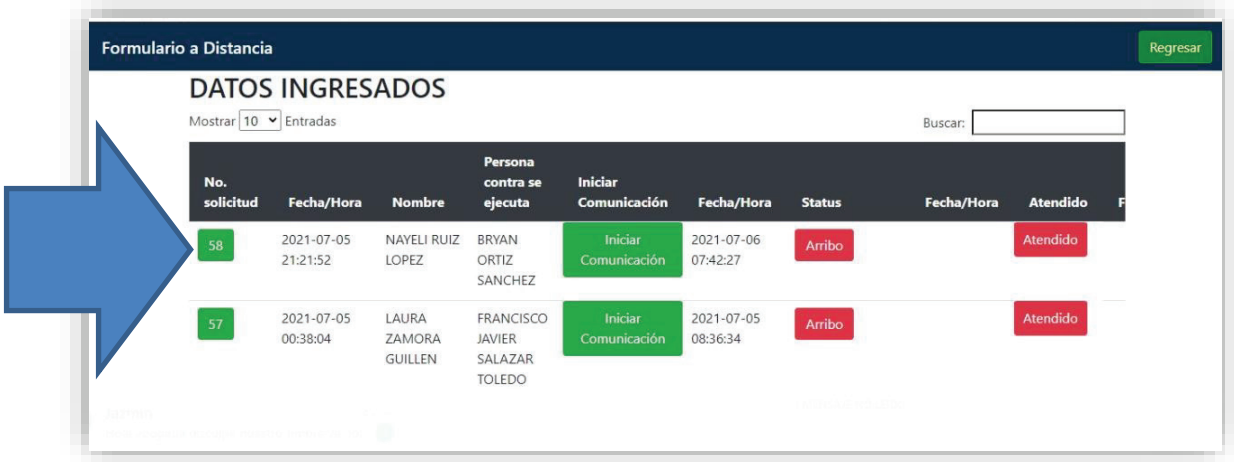

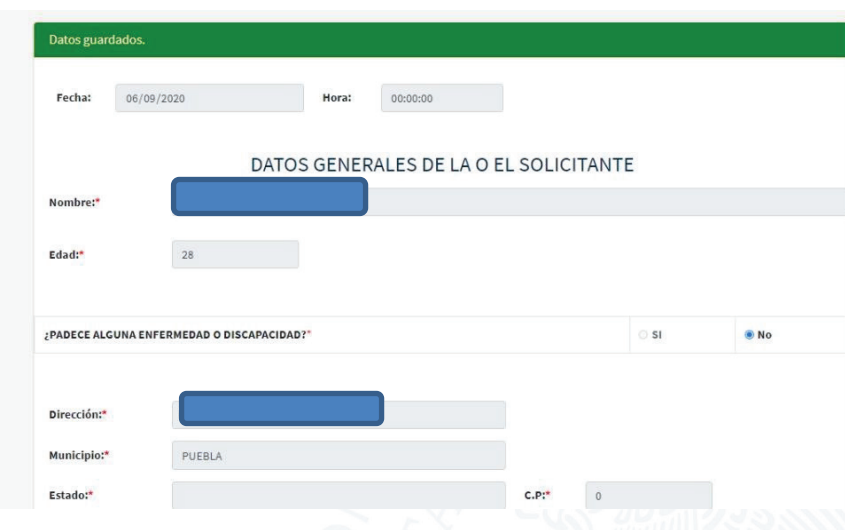

Una vez que el personal judicial se constituya al domicilio en donde se encuentre la víctima, presionará el botón "arribo".

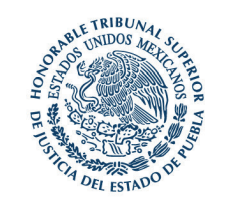

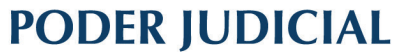

Una vez que el personal judicial se constituya al domicilio en donde se encuentre la víctima, presionará el botón "arribo".

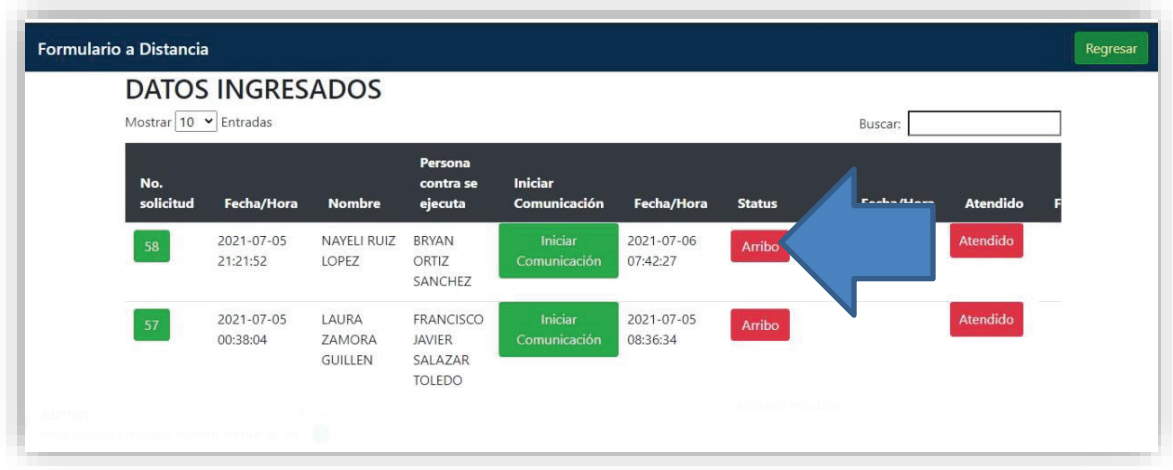

seleccionar si se decretó alguna medida o no.

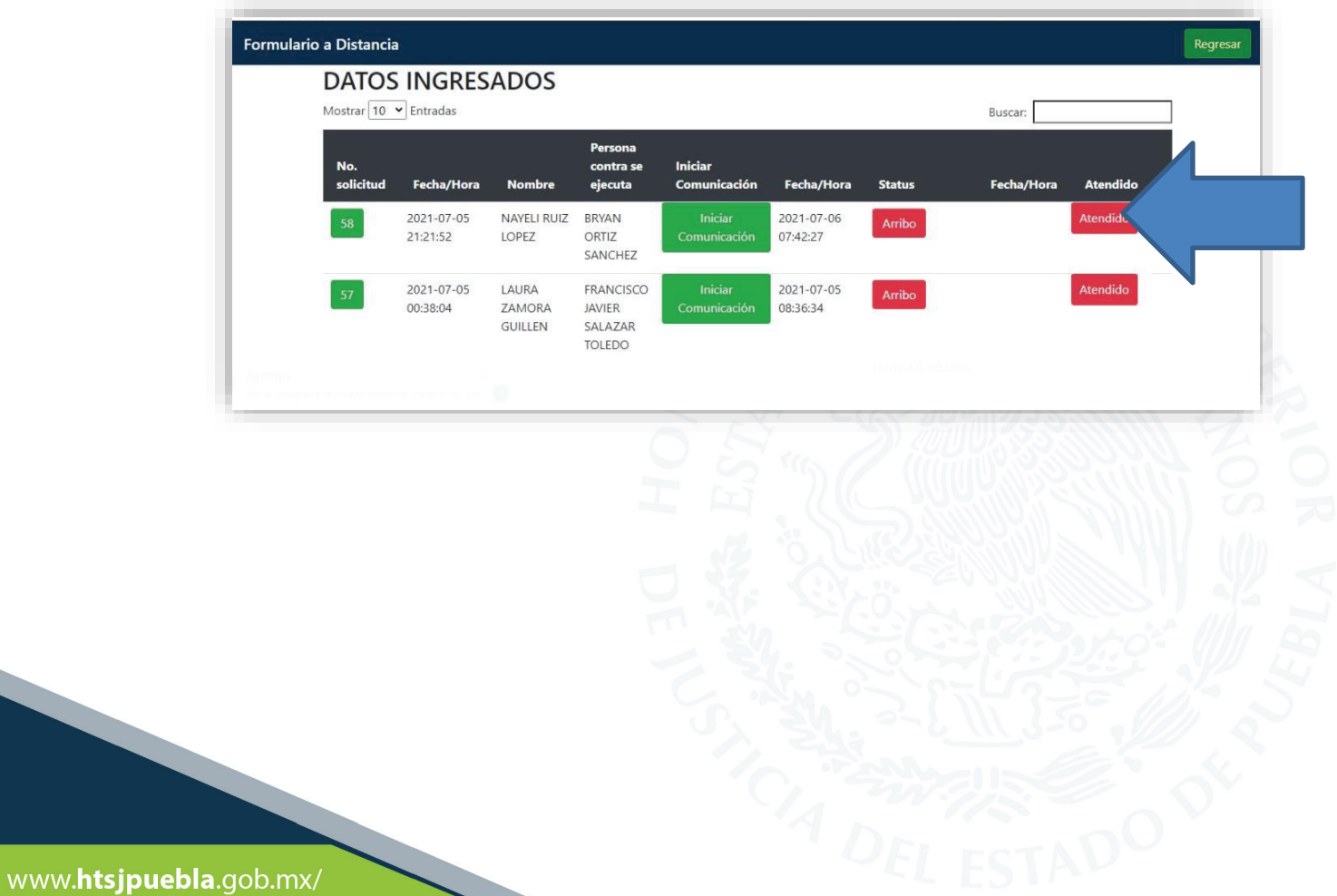

 $A$  continuación, si fue decretada, el Sistema solicit $\alpha$  información respecto respecto respecto respecto respecto respecto respecto respecto respecto respecto respecto respecto respecto respecto respecto respecto respec

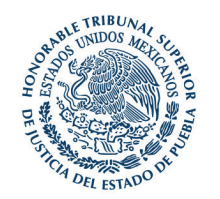

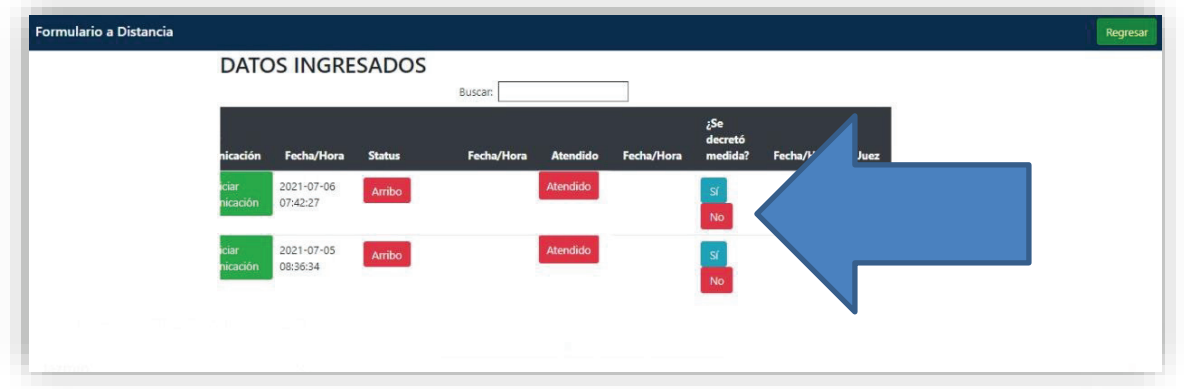

A continuación, si fue decretada, el Sistema solicitará información respecto a la medida de protección emitida, la que se deberá requisitar en términos del artículo 34 Quáter de la Ley General de Acceso a las Mujeres a una Vida Libre de Violencia.

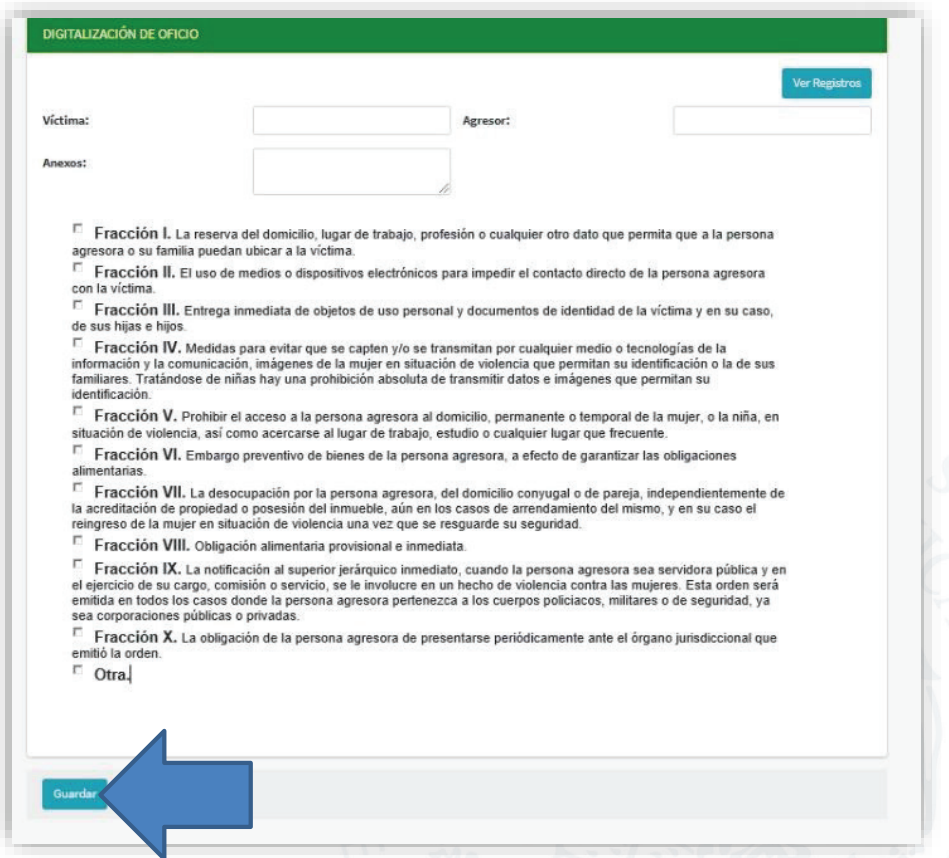

Una vez seleccionada la medida o medidas decretadas, se deberá seleccionar "guardar", con esto, el Sistema designará de manera automática y aleatoria el Juzgado familiar que deba conocer el asunto, y generará el oficio de remisión respectivo. Juzgado familiar que deba conocer el asunto, y generará el oficio de remisión respectivo. guardar , con esto, el Sistema designará de manera automática y aleat

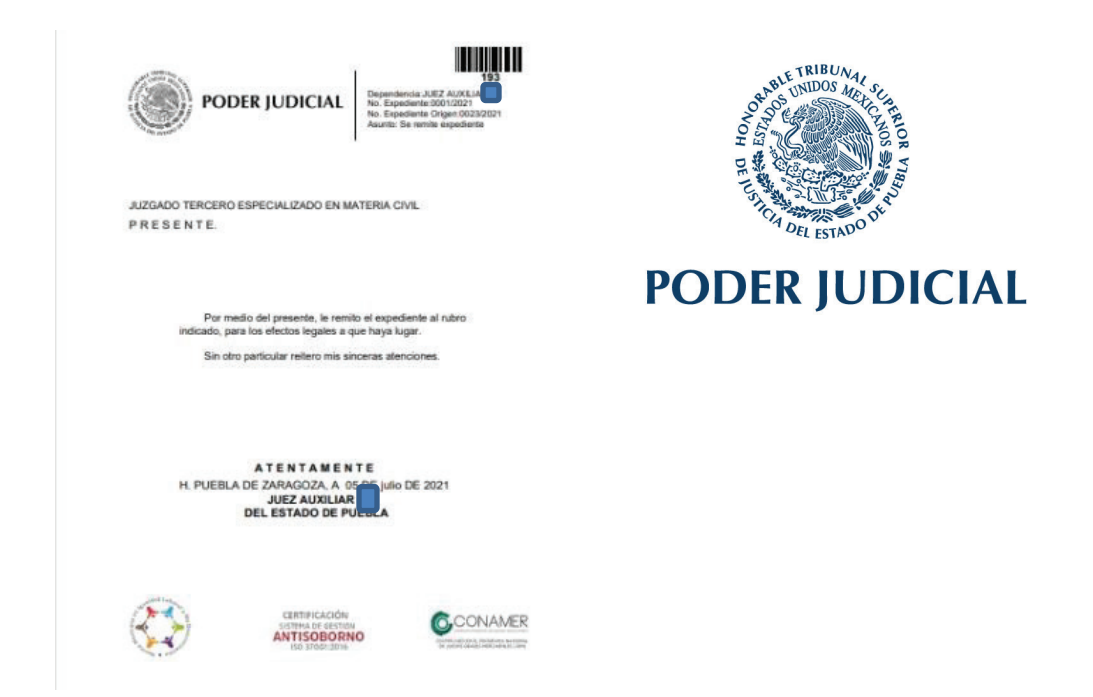

Finalmente, el Juez o Jueza deberá entregar su medida en la sede de la Oficialía Común de los Juzgados Auxiliares de lo Familiar a más tardar al día y hora hábil siguiente, para que a su vez se remita al Juzgado Familiar que por razón de turno le haya correspondido conocer.

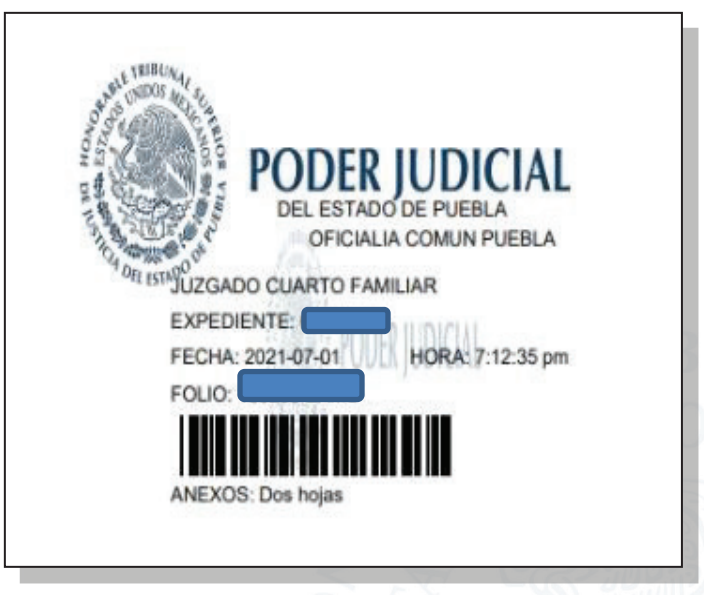

Se instruye al Director de Informática, para que realice los actos necesarios para dar cumplimiento a este Acuerdo, esto es, se ocupe de la habilitación y debido funcionamiento del Sistema.

Este Consejo instruye al Director General, Secretario Jurídico y a la Administradora de los Juzgados Auxiliares de lo Familiar, como los encargados de la correcta implementación de las medidas necesarias para la ejecución de este Acuerdo.

En ese sentido, se emite el presente Acuerdo en los términos siguientes:

**Primero.** Se determina la jurisdicción de los Jueces Auxiliares de lo

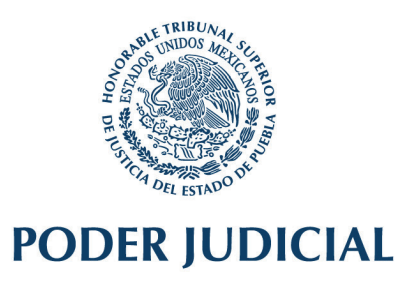

Familiar para decretar órdenes de protección.

En ese tenor, a partir de la entrada en vigor de este Acuerdo, la jurisdicción de los Jueces Supernumerarios Familiares para decretar las medidas de protección ya referidas, abarcará los distritos judiciales de Puebla y Cholula.

Determinación que tiene su justificación, como ya se dijo, en el compromiso del Poder Judicial de brindar protección a los grupos más vulnerables, en una mayor cantidad de distritos judiciales, asumiéndolo como política prioritaria de acción.

Bajo esa consideración, se destaca que la tendencia de interacción con las localidades colindantes de los Municipios inmediatos a la ciudad de Puebla, ha ocasionado la expansión urbana, y los procesos de conurbación y metropolización se han acentuado en los últimos años.

Así, dado ese crecimiento demográfico, los Municipios del distrito judicial de Cholula se encuentran próximos y continuos a la ciudad de Puebla, contando con vialidades que permiten una pronta comunicación.

Derivado de lo anterior, resulta posible que los Jueces Supernumerarios, decreten las medidas protectoras en los distritos judiciales de Puebla y Cholula, atendiendo al término establecido en el artículo 28 párrafo quinto citado, esto es, dentro de las cuatro horas siguientes al conocimiento de los hechos que las generen.

**Segundo.** Además, en atención a que en el Acuerdo de veintiséis de junio del año pasado, se estableció que la atención de los Jueces a estas medidas de protección se realizaría por turnos cubriendo las veinticuatro horas del día los siete días de la semana, este Consejo determina que los turnos iniciarán a las ocho horas y concluirán a la misma hora del día siguiente.

**Tercero.** Se determina la implementación del Sistema Electrónico de Control y Gestión Judicial, para el turnado de expedientes para emitir resoluciones, el que se regirá bajo los siguientes lineamientos:

 Una vez que el personal de la oficialía de partes común acuda a la sede del Juzgado Auxiliar, el Juez o Jueza ingresará al Sistema Electrónico de Control y Gestión Judicial por medio de su usuario y contraseña.

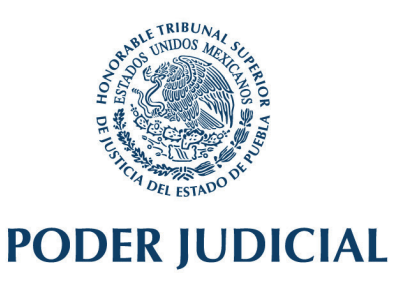

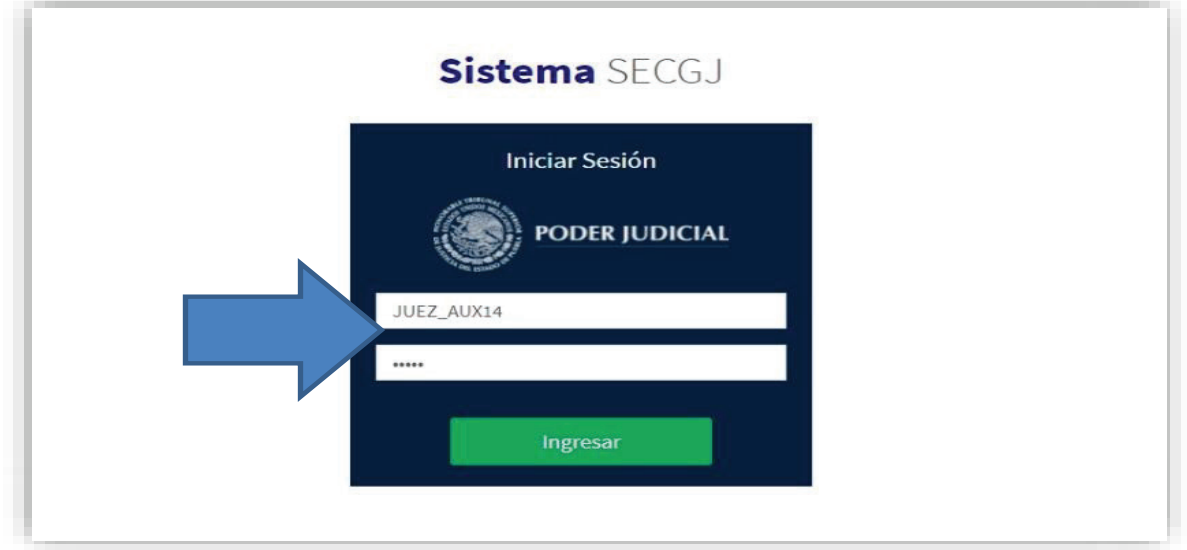

Hecho lo anterior, le aparecerá el menú y seleccionará la opción "Recibir Hecho lo anterior, le aparecerá el menú y seleccionará la opción "Recibir<br>Expedientes O. Común" Expedientes O. Común".

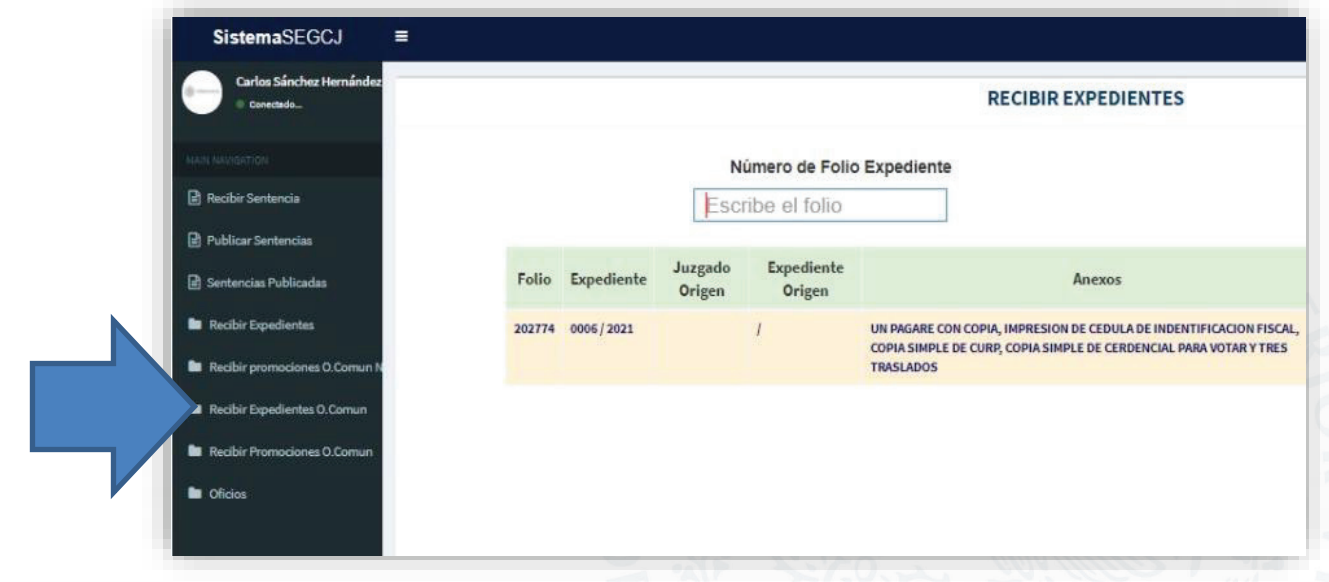

Una vez seleccionado, le aparecerá el módulo para la recepción de los expedientes.

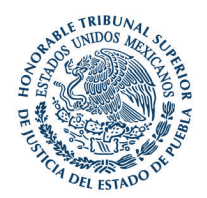

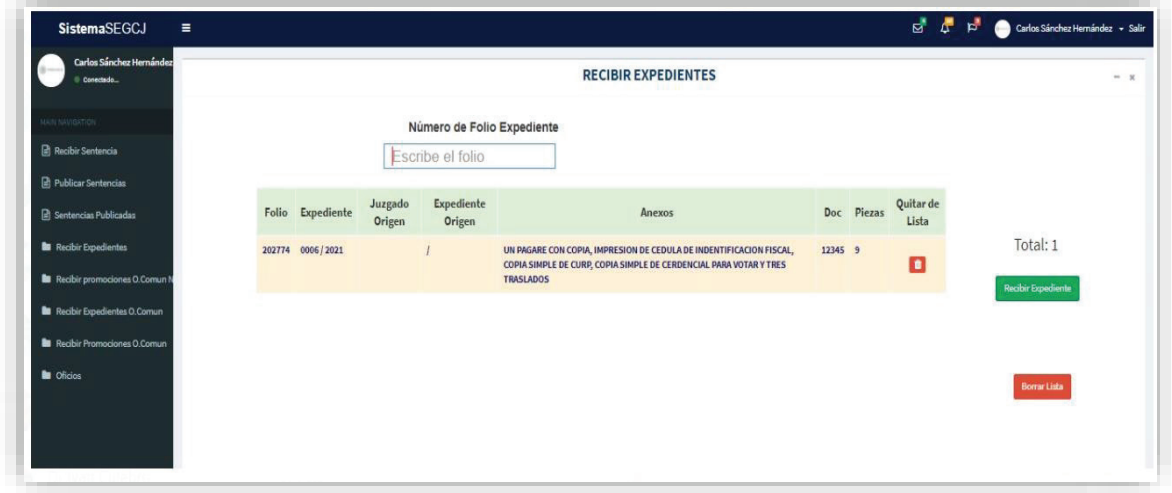

Posteriormente, haciendo uso del lector, leerá el código de barras que obra al reverso del oficio por el que se remite el expediente.  $\sim$ al reverso del oficio por el que se remite el expediente. Posteriormente, haciendo uso del lector, leerá el código de barras que obra Posteriormente, haciendo uso del lector

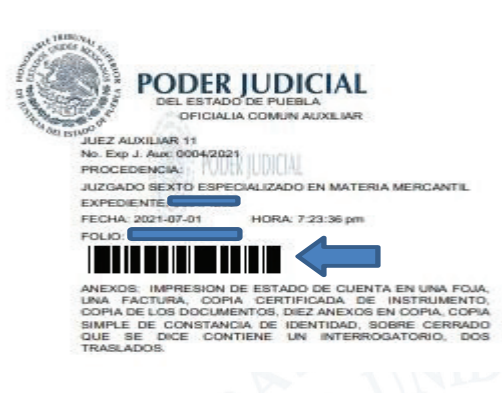

Una vez que vaya recibiendo cada uno de los expedientes de manera Una vez que vaya recibiendo cada uno de los expedientes de manera electrónica, se visualizarán en su bandeja de trabajo.

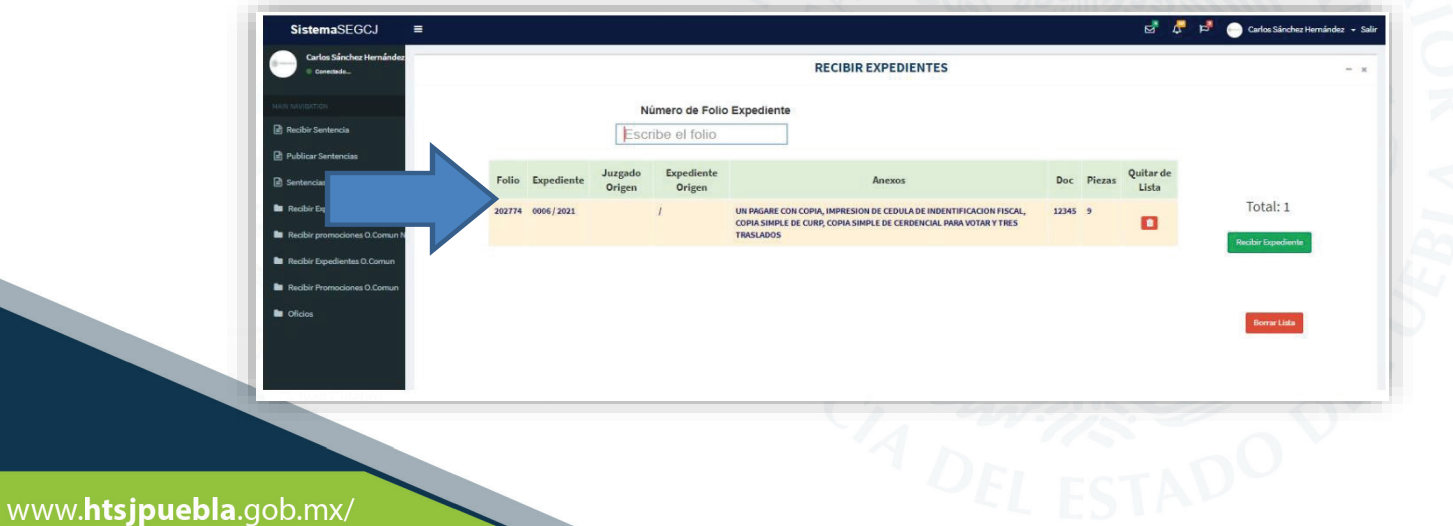

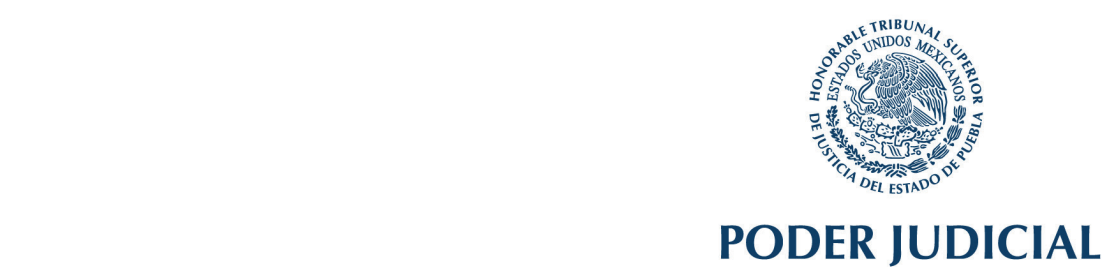

Posteriormente, concluida la recepción de los expedientes, seleccionará la Posteriormente, concluida la recepción de los expedientes, seleccionará la opción "Recibir Expedientes". opción "Recibir Expedientes".

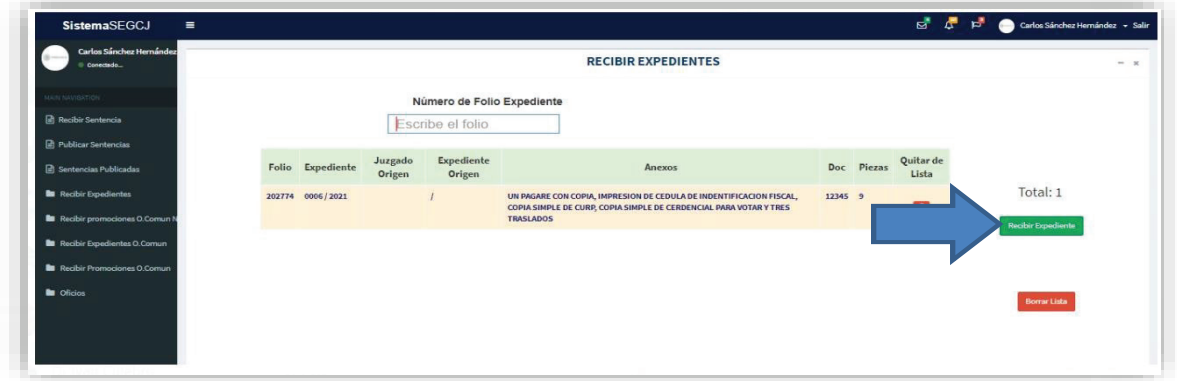

A continuación, los expedientes recibidos se verán reflejados en el apartado A continuación, los expedientes recibidos se verán reflejados en el apartado "Expedientes Asignados". "Expedientes Asignados".

La información se visualizará bajo los siguientes rubros: La información se visualizará bajo los siguientes rubros:

- **1.** Expediente **1.** Expediente
- A continuación, los expedientes recibidos se verán reflejados en el apartado **3.** Concepto. **2.** Fecha de turnado.
- 3. Concepto.
	- **1.** Venemiento **4.** Vencimiento.
	- $\blacksquare$  vencimiento. **5.** Resolución digitalizada.

de término mediante color amarillo y a tiempo en tono blanco.

**6.** Acciones.

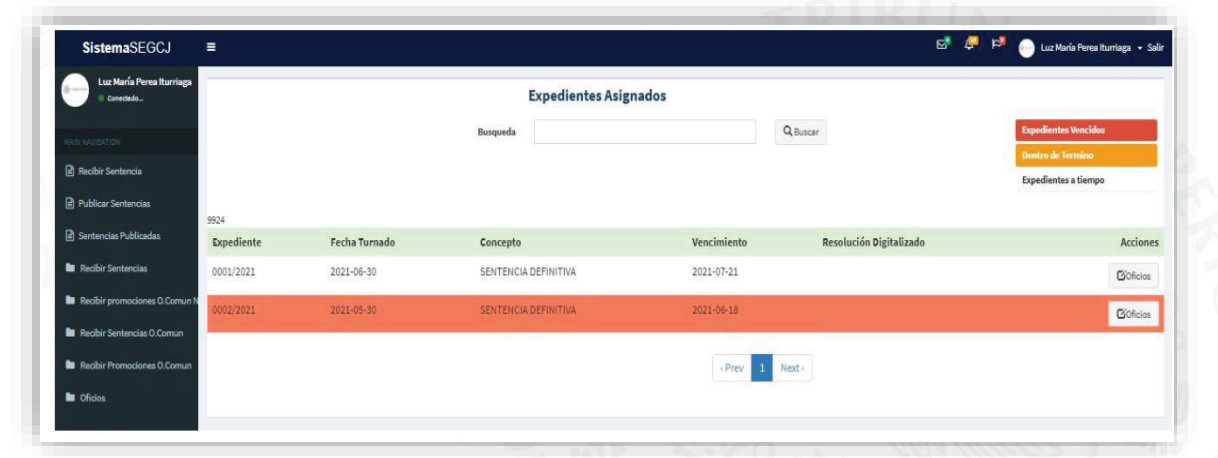

19 consultar los expedientes que se encuentran vencidos en color rojo, los que están dentro Además, para su control, desde este módulo las Juezas y Jueces podrán de término mediante color amarillo y a tiempo en tono blanco.

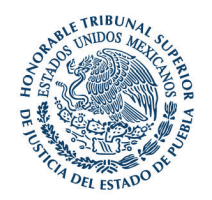

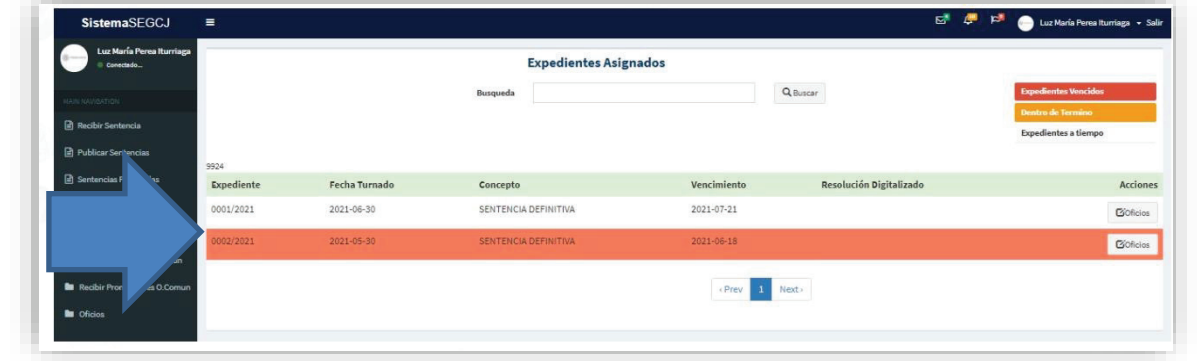

**Cuarto.** Una vez dictada la resolución, el Juzgador o Juzgadora deberá acceder al módulo de "Publicar sentencias", en donde realizará su digitalización, y **3.** Sentencia. abocuci al modalo de l'ablicar sentencias ; en donde realizara su digitalización, y<br>seleccionará la opción "publicar", donde aparecerá automáticamente el número de expediente, el Juzgado y el tipo de resolución, por lo que únicamente seleccionará lo expediente: el Juzgado y el Juzgado y el Juzgado y el tipo de resolución, por lo que únicamente seleccionará l<br>El tipo de resolución, por lo que únicamente se la contradición, por lo que únicamente se la contradición, por seleccionara la opción "publicar", gonge aparecera automaticamente el numero de expediente, el Juzgado y el tipo de resolución, por lo que únicamente seleccionará lo siguiente:

- **1.** Rubro **1.** Rubro
- **2.** Fecha de resolución. **2.**Fecha de resolución.
- **3.** Sentencia. **3.** Sentencia.
- **4.** Escanear sentencia. **4.** Escanear sentencia.

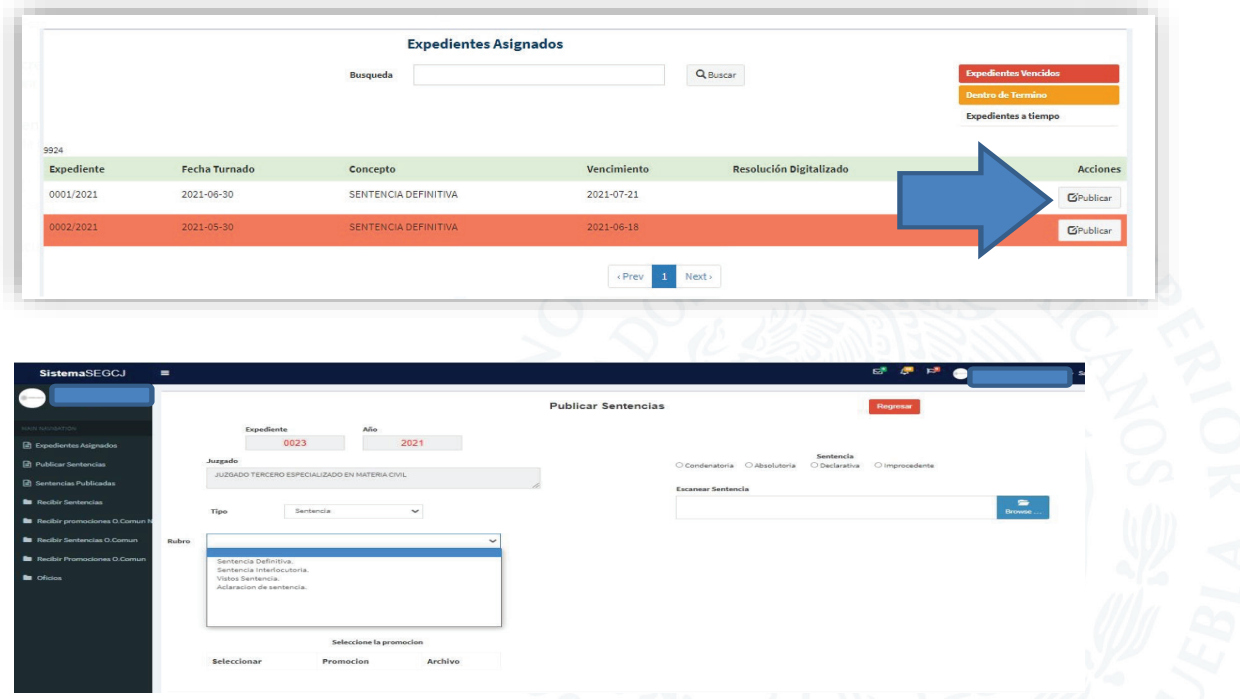

Realizada exitosamente la publicación de la sentencia, automáticamente Realizada exitosamente la publicación de la sentencia, automáticamente

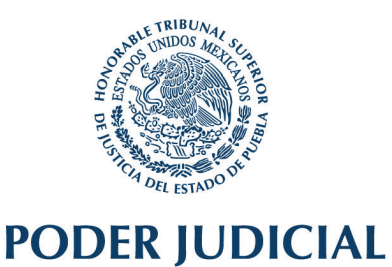

#### aparecerá la opción "Versión P".

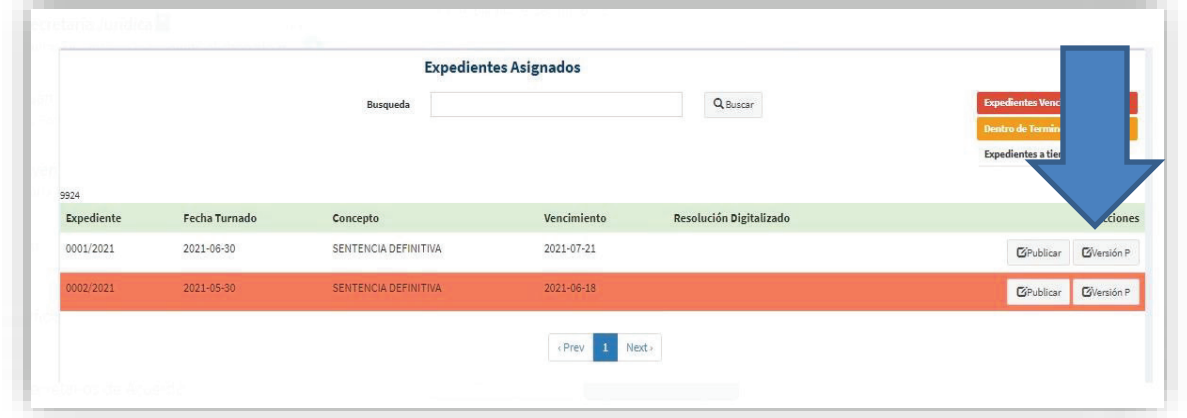

Luego de seleccionar dicha opción, se publicará la versión pública bajo los lineamientos establecidos en el Acuerdo del Consejo de la Judicatura de fecha veinticinco de febrero del año en curso.

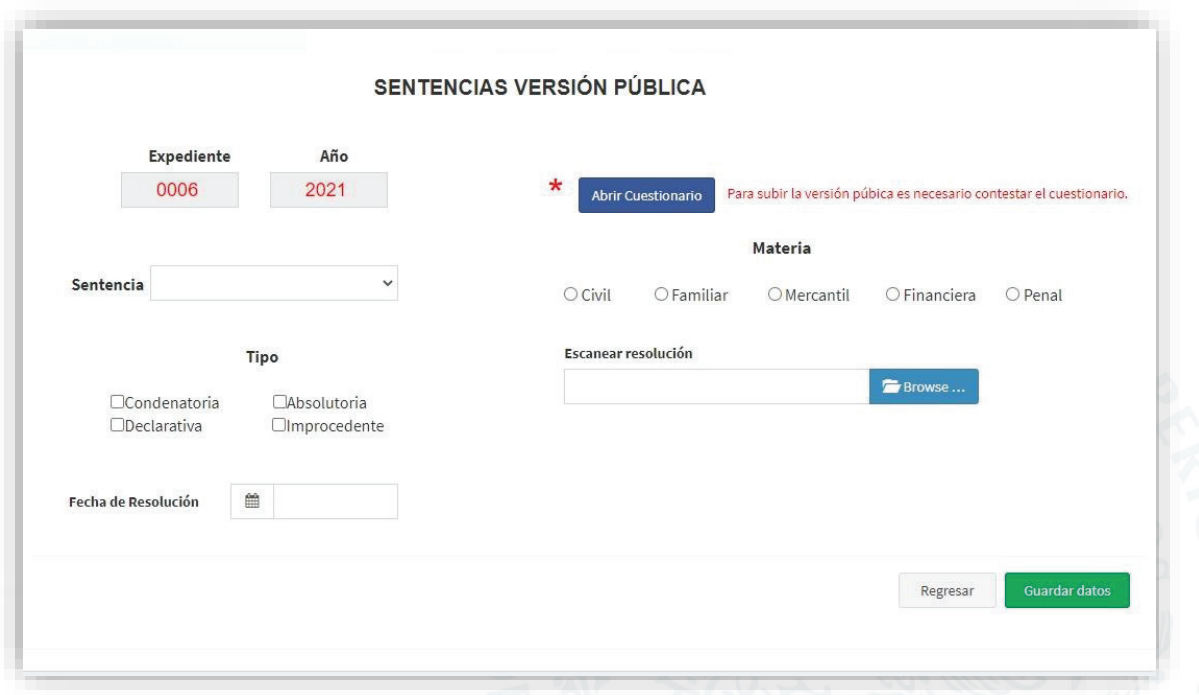

Realizada exitosamente la publicación de la versión pública de la sentencia, automáticamente apreciará la opción "Oficio", la que deberá seleccionar.

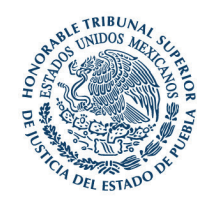

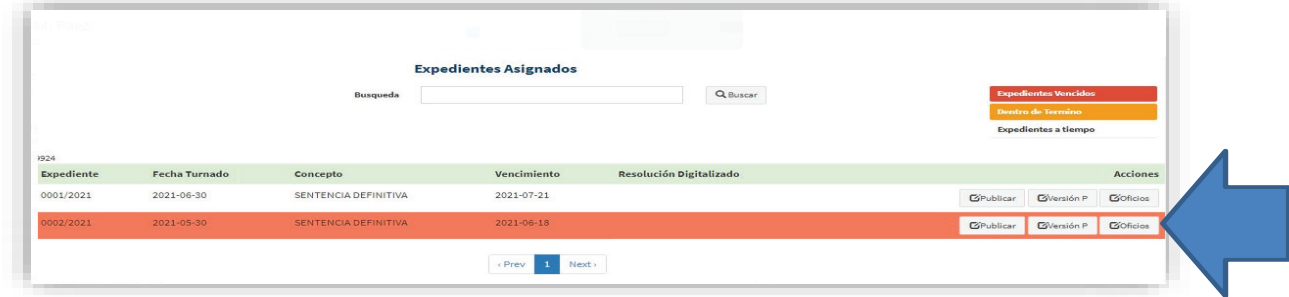

Hecho lo anterior, inmediatamente se generará el oficio de devolución al Juzgado de origen, el cual deberá imprimirse para realizar la devolución respectiva. Hecho lo anterior, inmediatamente se generará el oficio de devolución al Hecho lo anterior, inmediatamente se generará el oficio de devol

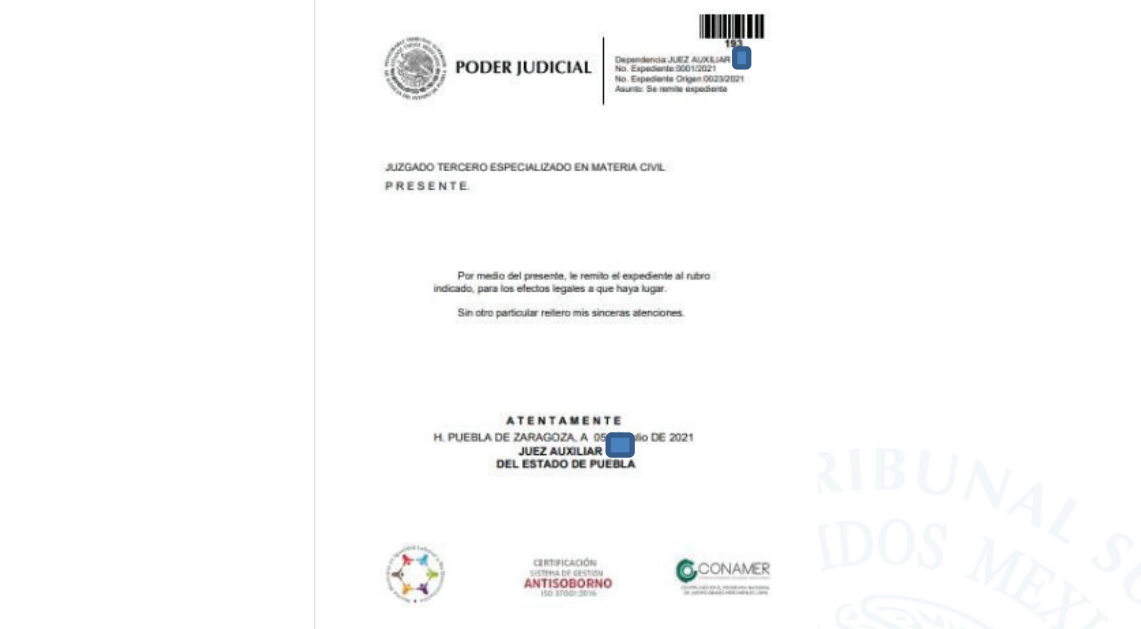

**Quinto.** Hecho lo anterior, se deberá acudir a la sede de la Oficialía Común de los Juzgados Auxiliares de lo Familiar del Estado, en donde personal de esa unidad leerá el código de barras del oficio de devolución, para remitirlo al Juzgado de Origen.

**Sexto.** Para hacer la entrega referida, es indispensable que el oficio se genere del Sistema, de acuerdo al procedimiento señalado.

Y finalmente, el Sistema detectará la información registrada, esto es, el Órgano Jurisdiccional de origen, el número de expediente y año, las piezas y anexos, y generará el sello de recibido.

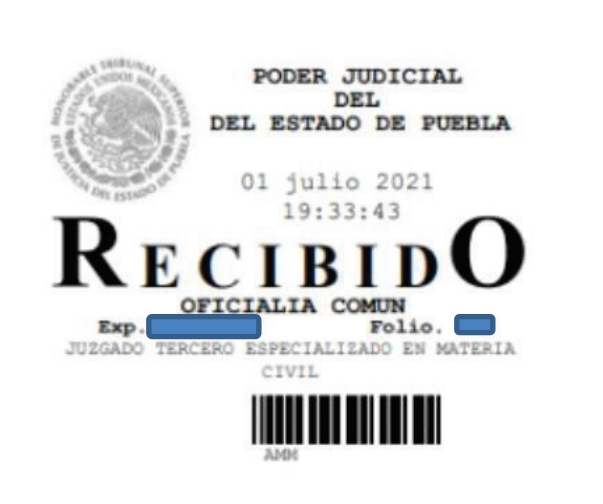

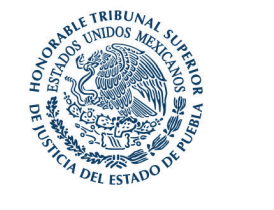

ANEXOS: Sin anexos.

**Séptimo.** Se determina la implementación del Sistema Electrónico de Control y Gestión Judicial, para la documentación y seguimiento de las medidas de protección, el que se regirá bajo los siguientes lineamientos:

Una vez que se genere una alerta a través del Sistema Electrónico de Control y Gestión Judicial, en términos del Acuerdo de este Consejo de fecha veintiséis de junio del dos mil veinte, el Juez o Jueza en turno ingresará al Sistema por medio de su usuario y contraseña.

Hecho lo anterior, le aparecerá la solicitud de servicio, en la que se indicará la fecha y hora de ingreso al Sistema

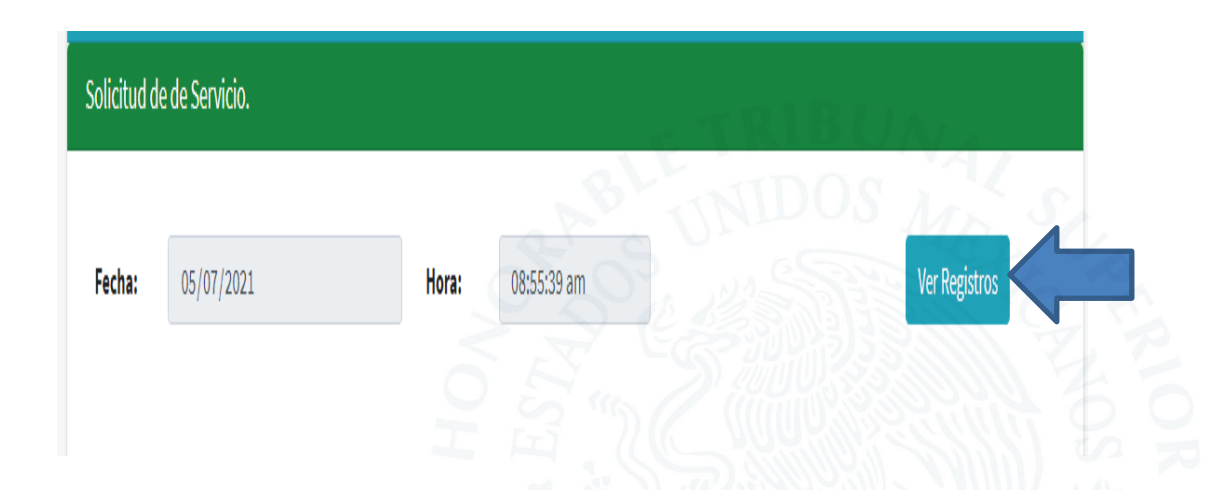

Dentro de esa solicitud seleccionarán la opción "Ver Registros":

Consecutivamente, el Sistema habilitará una ventana en la que se visualizará la información de las solicitudes de medidas de protección (número consecutivo, fecha y hora en que se genera la alerta, nombres, etc,), y a fin de entablar la comunicación interinstitucional con la dependencia solicitante, seleccionará el botón "Iniciar comunicación".

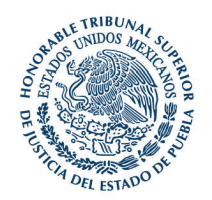

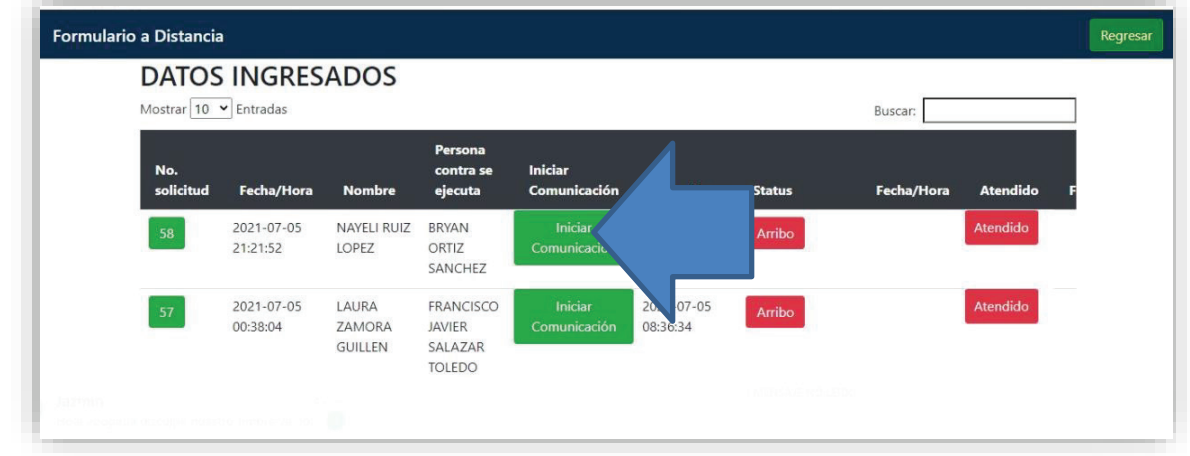

Posteriormente, para allegarse de la información mínima indispensable generada por las Unidades generadoras de las alertas, podrá oprimir el número de solicitud y le aparecerá esta pantalla:<br>y le aparecerá esta pantalla:

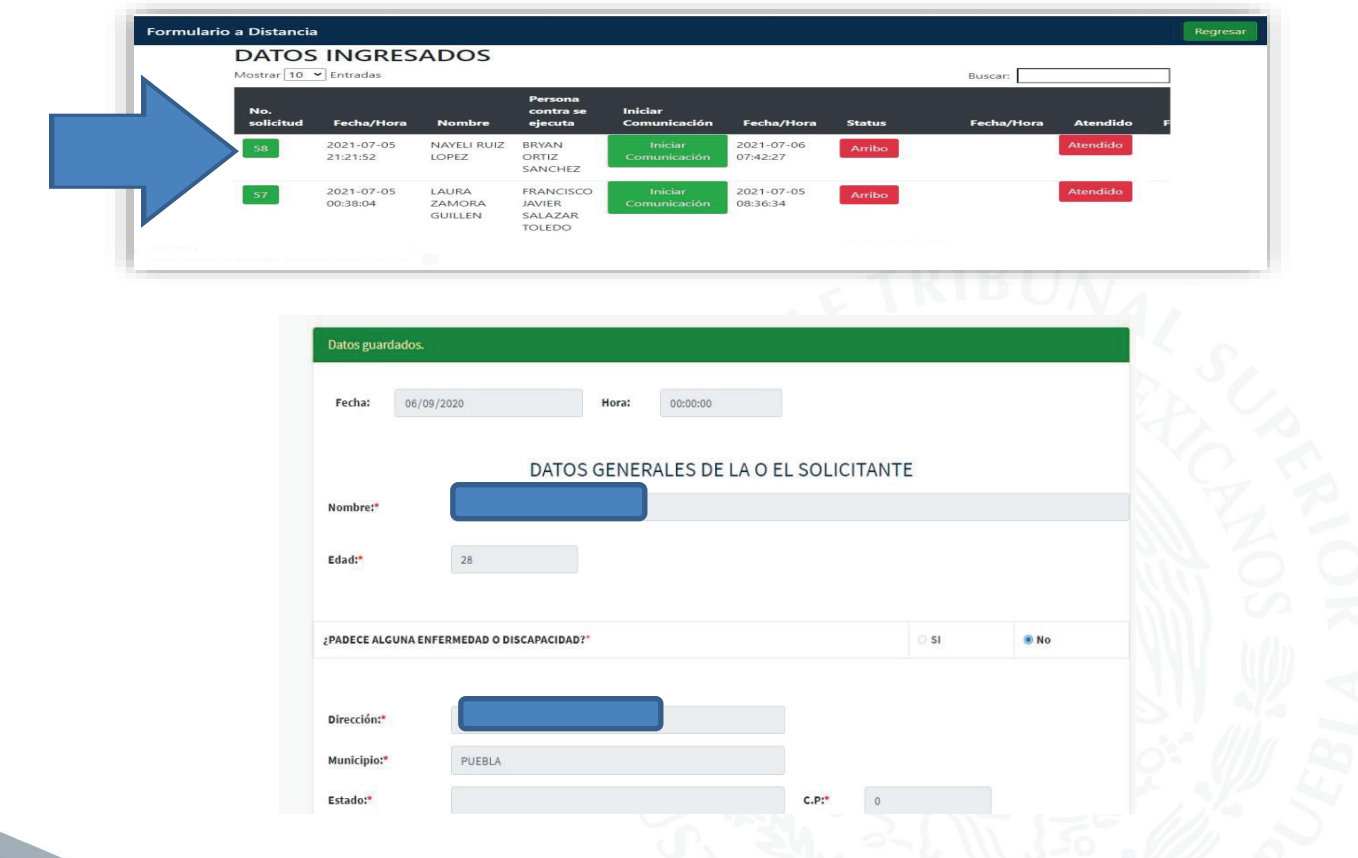

Una vez que el personal judicial se constituya al domicilio en donde se

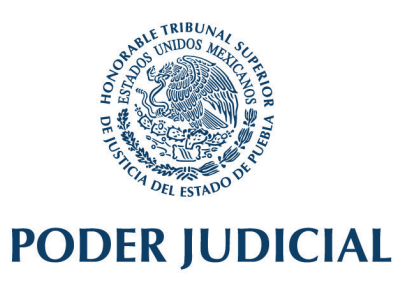

encuentre la víctima, presionará el botón "arribo".

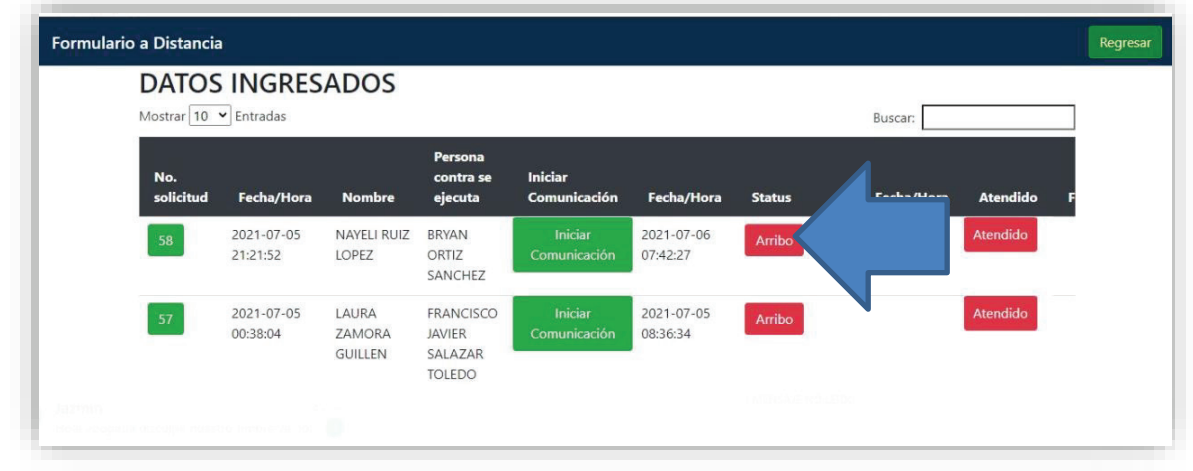

Y cuando haya finalizado la diligencia, deberá oprimir el botón "Atendido", y seleccionar si se decretó alguna medida o no. Y cuando haya finalizado la diligencia, deberá oprimir el botón "Atendido", y Y cuando haya finalizado la dil

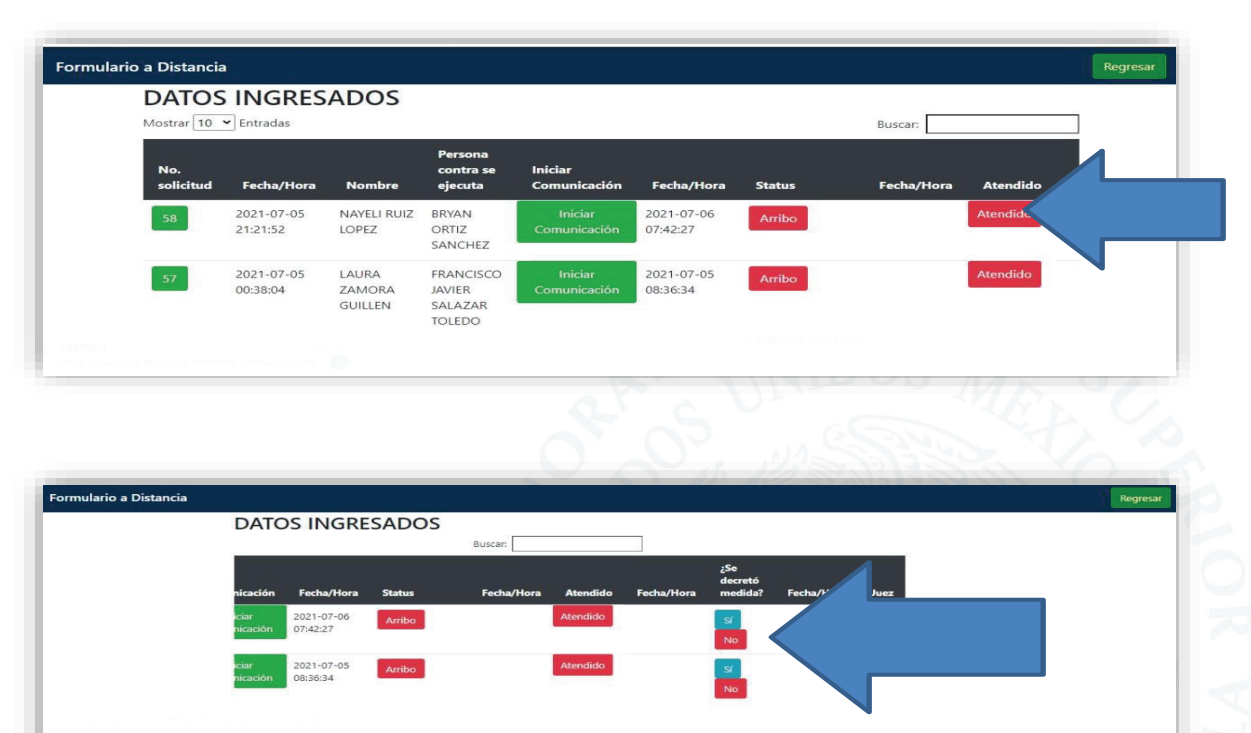

A continuación, si fue decretada, el Sistema solicitará información respecto a la medida de protección emitida, la que se deberá requisitar en términos del artículo 34  $A = \{x_1, \ldots, x_n\}$  fue decretada, el Sistema solicit $\mathcal{A}$  fue decretada, el Sistema solicit $\mathcal{A}$ A continuación, si fue decretada, el Sistema solicitará información respecto

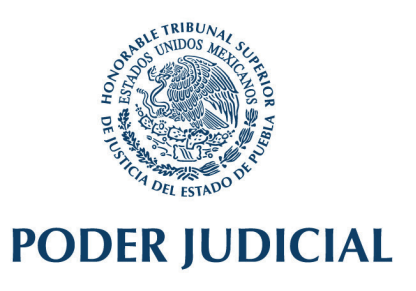

Quáter de la Ley General de Acceso a las Mujeres a una Vida Libre de Violencia.

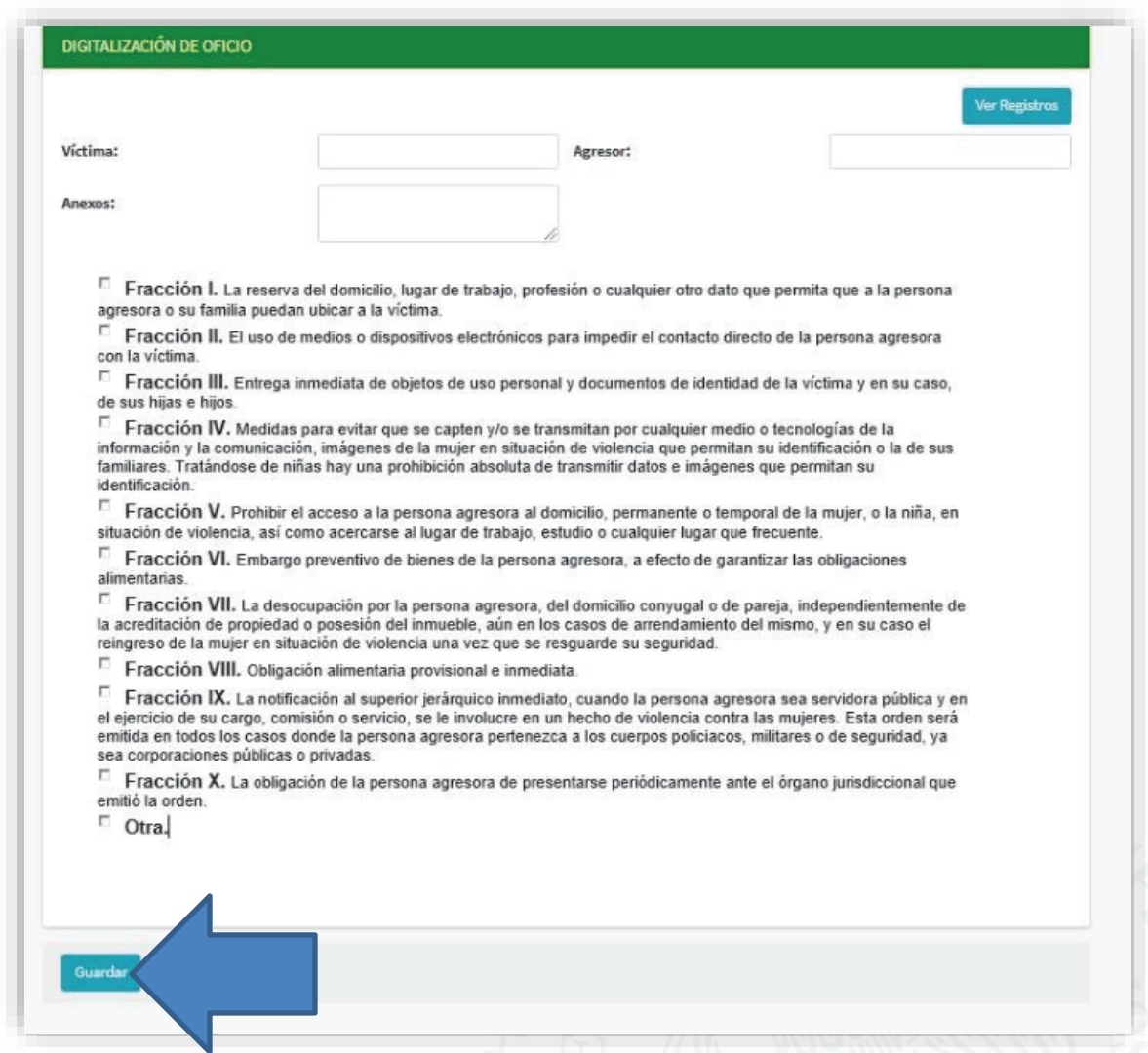

Una vez seleccionada la medida o medidas decretadas, se deberá seleccionar "guardar", con esto, el Sistema designará de manera automática y aleatoria el Juzgado familiar que deba conocer el asunto, y generará el oficio de remisión respectivo.

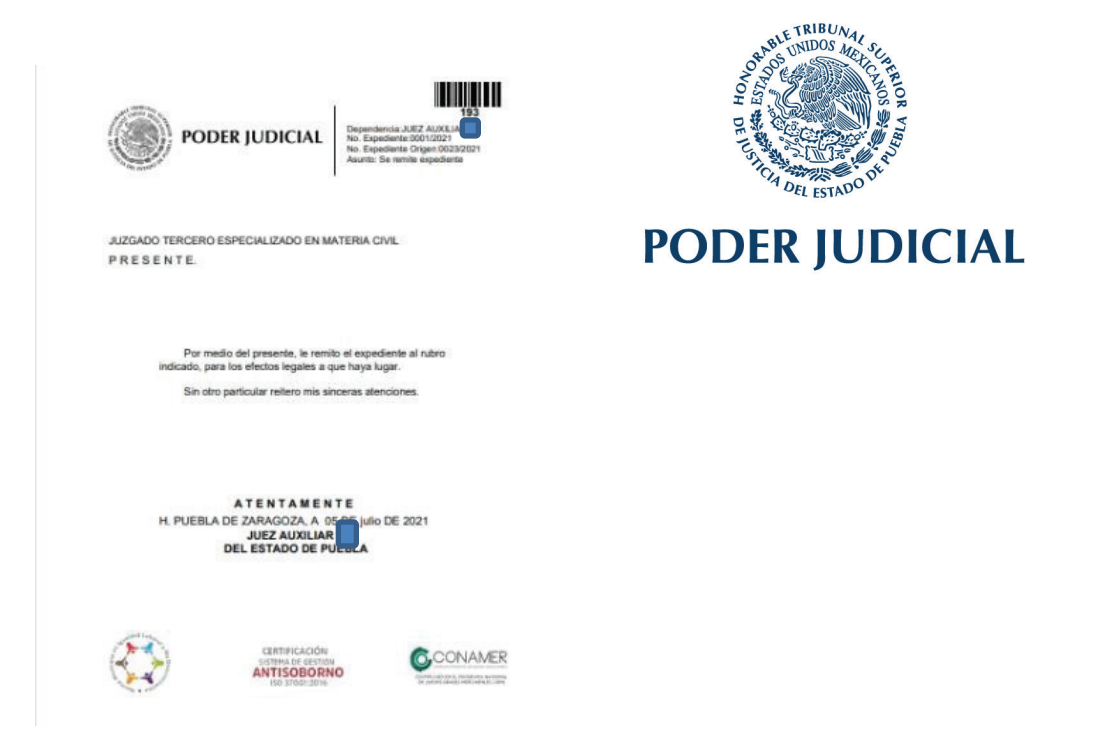

Finalmente, el Juez o Jueza deberá entregar su medida en la sede de la Oficialía Común de los Juzgados Auxiliares de lo Familiar a más tardar al día y hora hábil siguiente, para que a su vez se remita al Juzgado Familiar que por razón de turno le haya correspondido conocer.

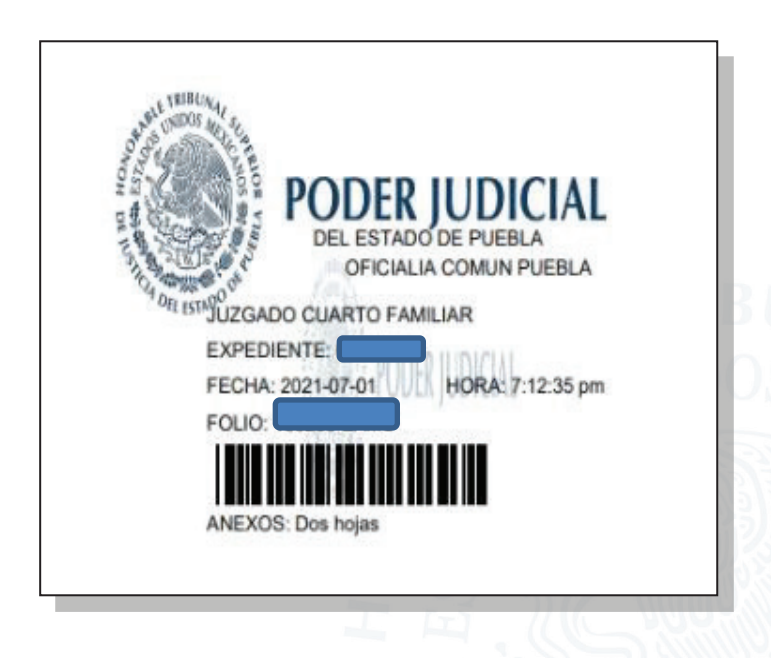

**Unico**. Este Acuerdo en Vigor a partir del día de julio de julio de julio de julio de julio de julio de julio de julio de julio de julio de julio de julio de julio de julio de julio de julio de julio de julio de julio de

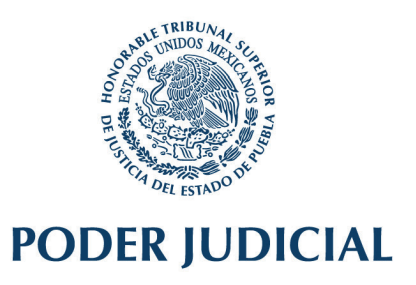

**Octavo.** Se instruye al Director de Informática, para que realice los actos necesarios para dar cumplimiento a este Acuerdo, esto es, se ocupe de la habilitación y debido funcionamiento del Sistema.

**Noveno**. Este Consejo instruye al Director General, Secretario Jurídico y a la Administradora de los Juzgados Auxiliares de lo Familiar, como los encargados de la correcta implementación de las medidas necesarias para la ejecución de este Acuerdo.

### **TRANSITORIO**

veintiuno. **Único**. Este Acuerdo entrará en vigor a partir del día doce de julio del dos mil

Comuníquese y Cúmplase.

### **EL CONSEJO DE LA JUDICATURA DEL PODER JUDICIAL DEL ESTADO DE PUEBLA FUNCIONANDO EN PLENO.**

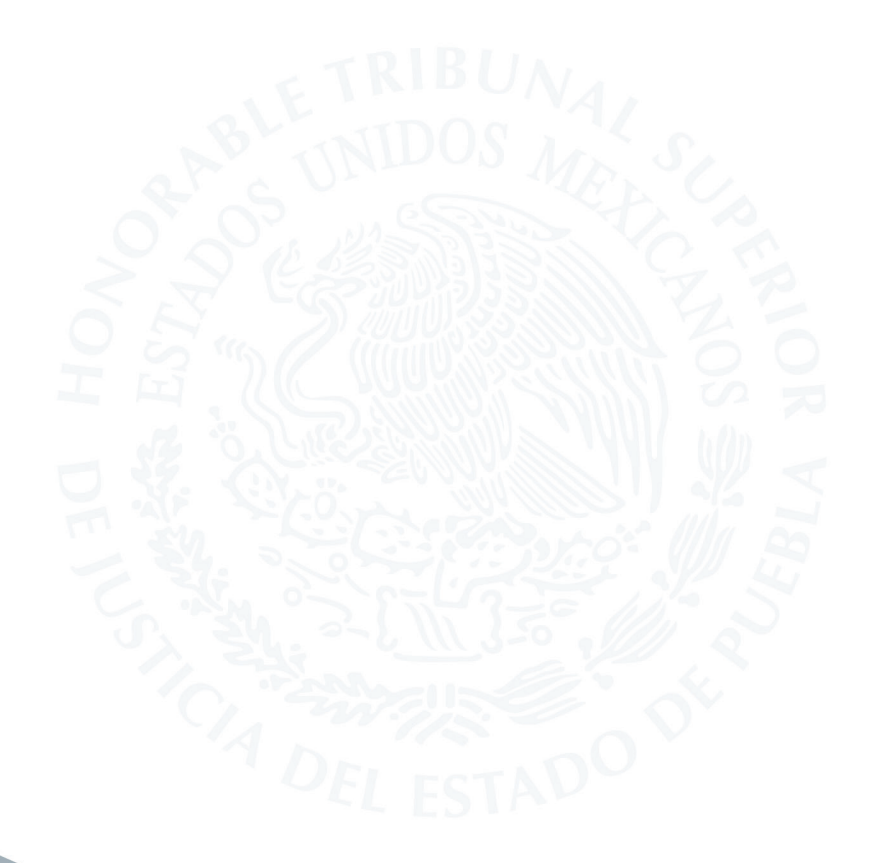